Leonardo Alves Antonelli

# IMPRESSORA 3D DE BAIXO CUSTO

Toledo 2019

Leonardo Alves Antonelli

# IMPRESSORA 3D DE BAIXO CUSTO

Projeto de Trabalho de Conclusão de Curso apresentado à disciplina de Trabalho de Conclusão de Curso 2 do Curso de Engenharia Eletrônica da Universidade Tecnológica Federal do Paraná - UTFPR Campus Toledo, como requisito parcial para a obtenção do título de Bacharel em Engenharia Eletrônica.

Orientador: Prof. Dr. Marcos Roberto Bombacini

Toledo 2019

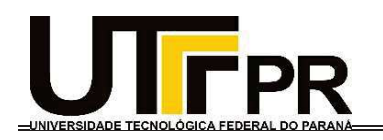

# TERMO DE APROVAÇÃO

Título do Trabalho de Conclusão de Curso Nº 115

### IMPRESSORA 3D DE BAIXO CUSTO

por

Leonardo Alves Antonelli

Esse Trabalho de Conclusão de Curso foi apresentado às 10h do dia 13 de dezembro de 2019 como requisito parcial para a obtenção do título Bacharel em Engenharia Eletrônica. Após deliberação da Banca Examinadora, composta pelos professores abaixo assinados, o trabalho foi considerado APROVADO.

> Felipe Walter Dafico Pfrimer UTFPR

Maureu Jefferson Benvenho UTFPR

 Marcos Roberto Bombacini COELE/UTFPR-TD Orientador (a)

Fabio Rizental Coutinho Coordenador(a) da COELE

Toledo, 25/2/2020

# RESUMO

Impressoras 3D também podem ser descritas como manufatura aditiva. Trata-se de um processo em que se fabrica uma peça através da adição de material em várias camadas até obter o formato desejado. O principal motivo para sua utilização está na produção rápida e capacidade de atingir geometrias não obtidas pela manufatura convencional. Este tipo de manufatura vem facilitando a entrada de usuários e até de pequenas empresas no mercado, possibilitando a qualquer pessoa criar seu próprio protótipo da forma que desejar. Atualmente, esta técnica têm demonstrado um grau de inovação a tal ponto de ser considerada como uma das bases da nova revolução industrial, a industria 4.0. Nos últimos anos, máquinas de prototipagem por deposição têm se popularizado devido a quebra de algumas patentes e do desenvolvimento de técnicas como a RepRap, uma tecnologia de impressão 3D desenvolvida em conjunto, open source. Este Projeto de Conclusão de Curso tem como objetivo principal: projetar, montar e testar uma impressora 3D de baixo custo. Dentre objetivos específicos do projeto estão: obter uma estrutura de qualidade, utilizar materiais reciclados, implementar um sistema de controle por meio de Arduino, montar, realizar testes e ensaios almejando eficiência, qualidade de impressão e baixo-custo de fabricação.

Palavras-chave: Manufatura aditiva. Impressora 3D. RepRap. Microcontrolador. Arduino.

# ABSTRACT

Additive manufacturing is a generic term that was used to describe the manufacturing process like 3D printer. It is a process that you deposit material in several steps until you get the final format. This tecnology has a ability to reach geometries not used by conventional manufacturing. This type of manufacturing has been making it easier for users and even small businesses to enter in the market and enabling anyone to create their own model the way they want. Today, this manufacturing technique has demonstrated a degree of innovation as a point of being regarded as one of the foundations of the new industrial revolution. In recent years, compositional prototyping machines had become popular due a development of techniques and a jointly developed open source 3D printing technology such as RepRap. The main reason of this project is design, assemble and test a low cost 3D printer. Specific project objectives include: obtaining a quality structure, using recycled materials, using printed materials, implementing a control system through Arduino, assembling, testing and altering quality and low manufacturing cost.

Keywords: Additive Manufacturing. 3D Printer. Delta.

# LISTA DE ILUSTRAÇÕES

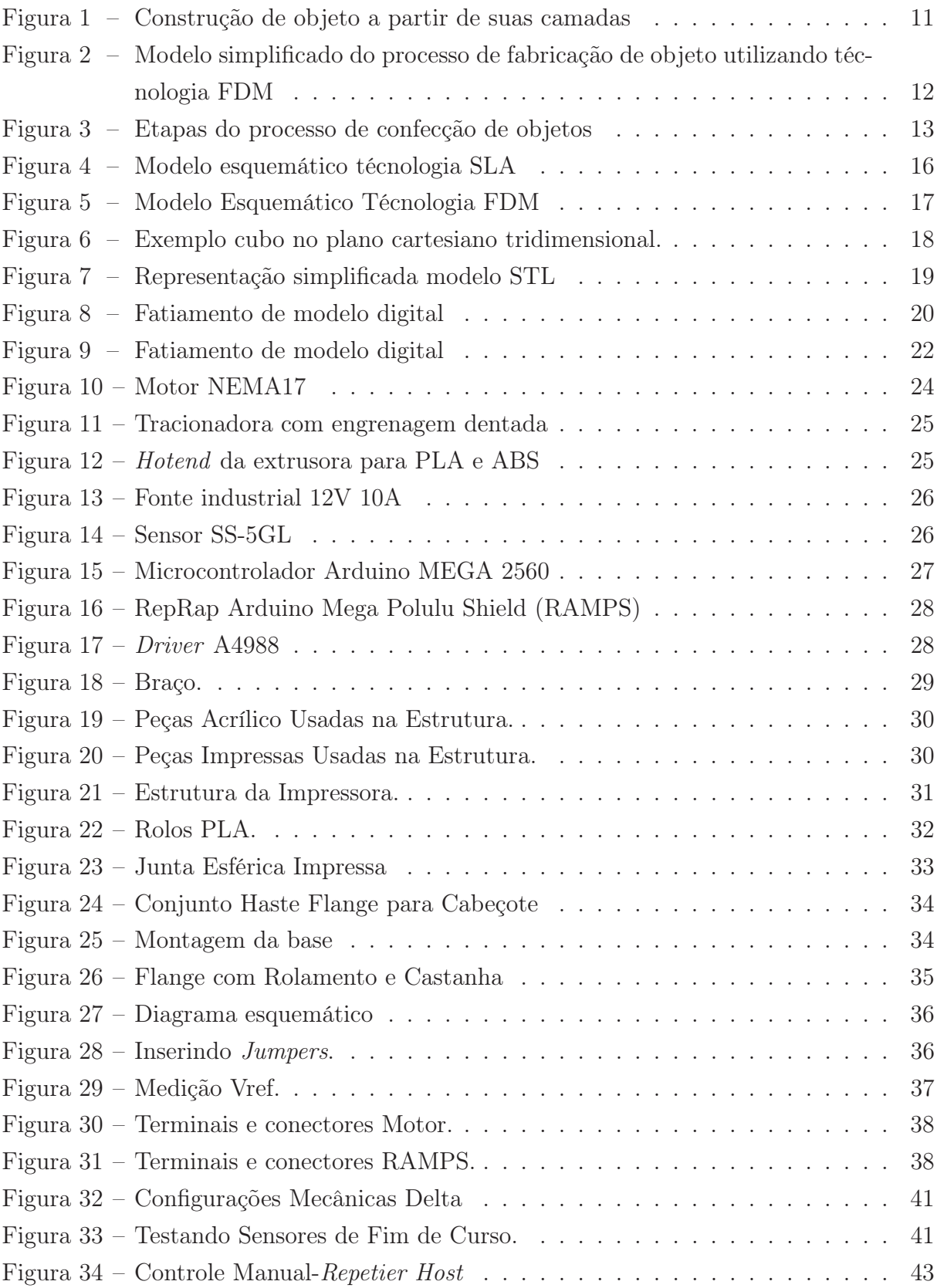

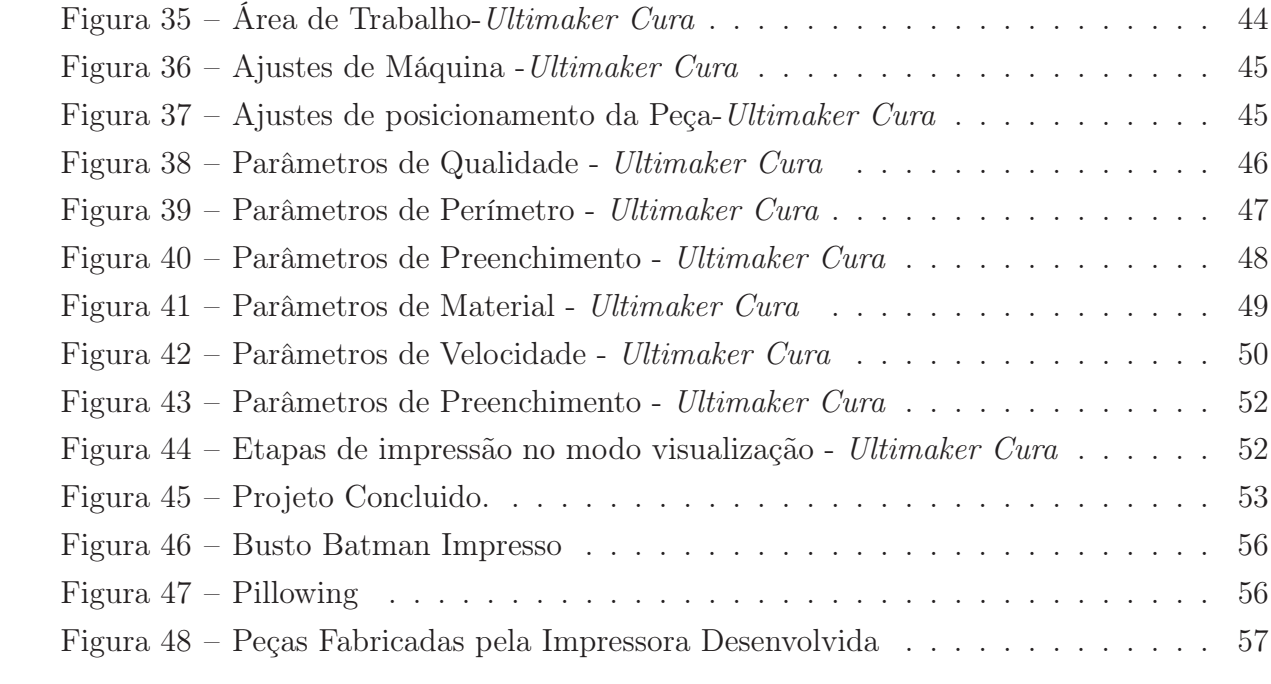

# LISTA DE ABREVIATURAS E SIGLAS

- 3D Três Dimensões
- A Amperes
- CAD Computer Aided Design
- FDM Modelagem por Fusão Deposição
- GND Ground
- IDE Ambiente Integral de Desenvolvimento
- IHM Interface Homem Maquina
- PID Proporcional-Integral-Derivativo
- PLA poli–hidróxi-ácido
- PWM Pulse Width Modulation
- RAMPS RepRap Arduino Mega Pololu Shield
- RS Resistor de Detecção
- SLA Estereolitografia
- SLS Selective Laser Sintering
- STL Standard Tesselation Language
- USB Universal Serial Bus
- V Volts
- VDD Tensão de Alimentação
- Vref Tensão

# SUMÁRIO

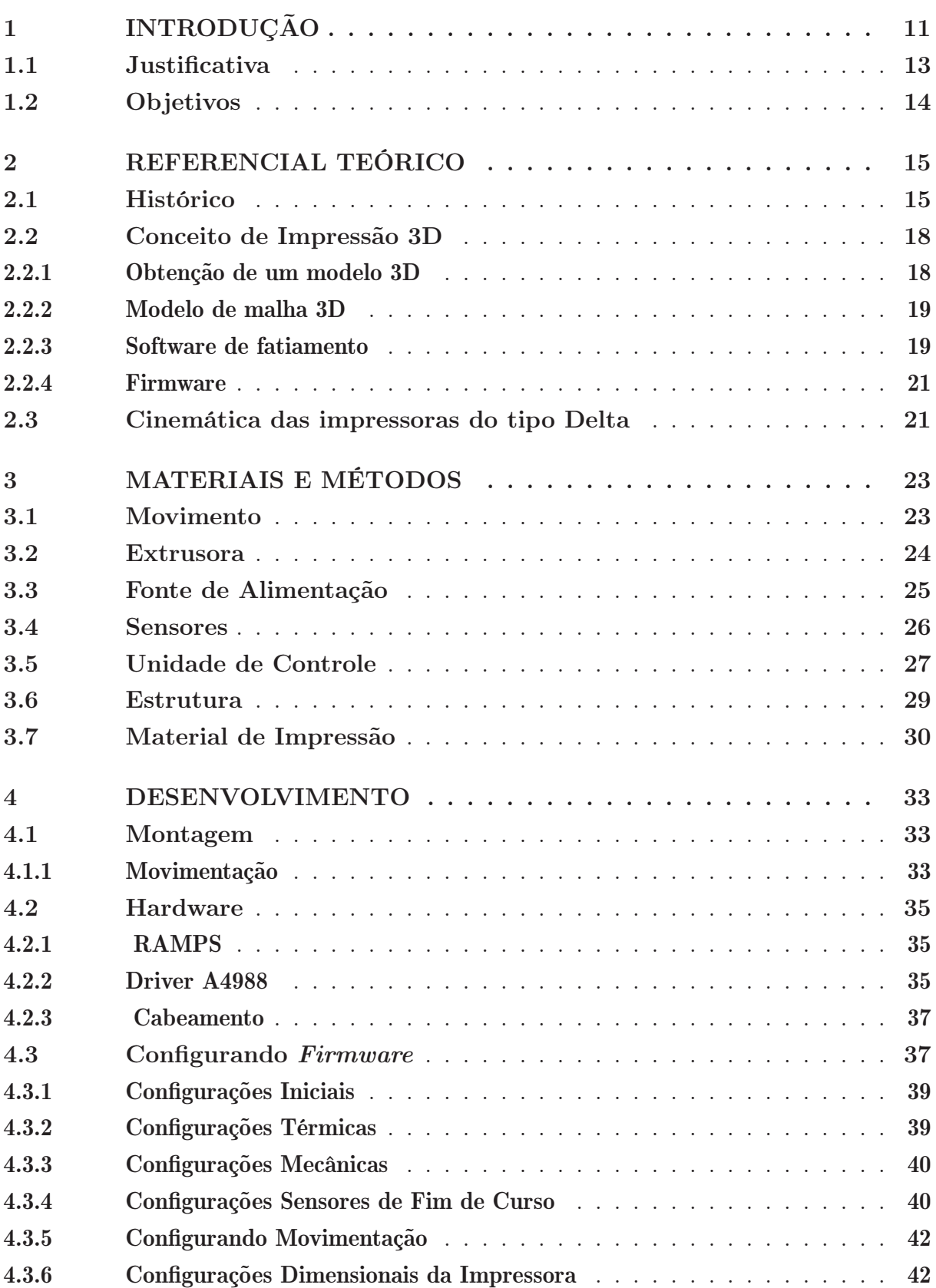

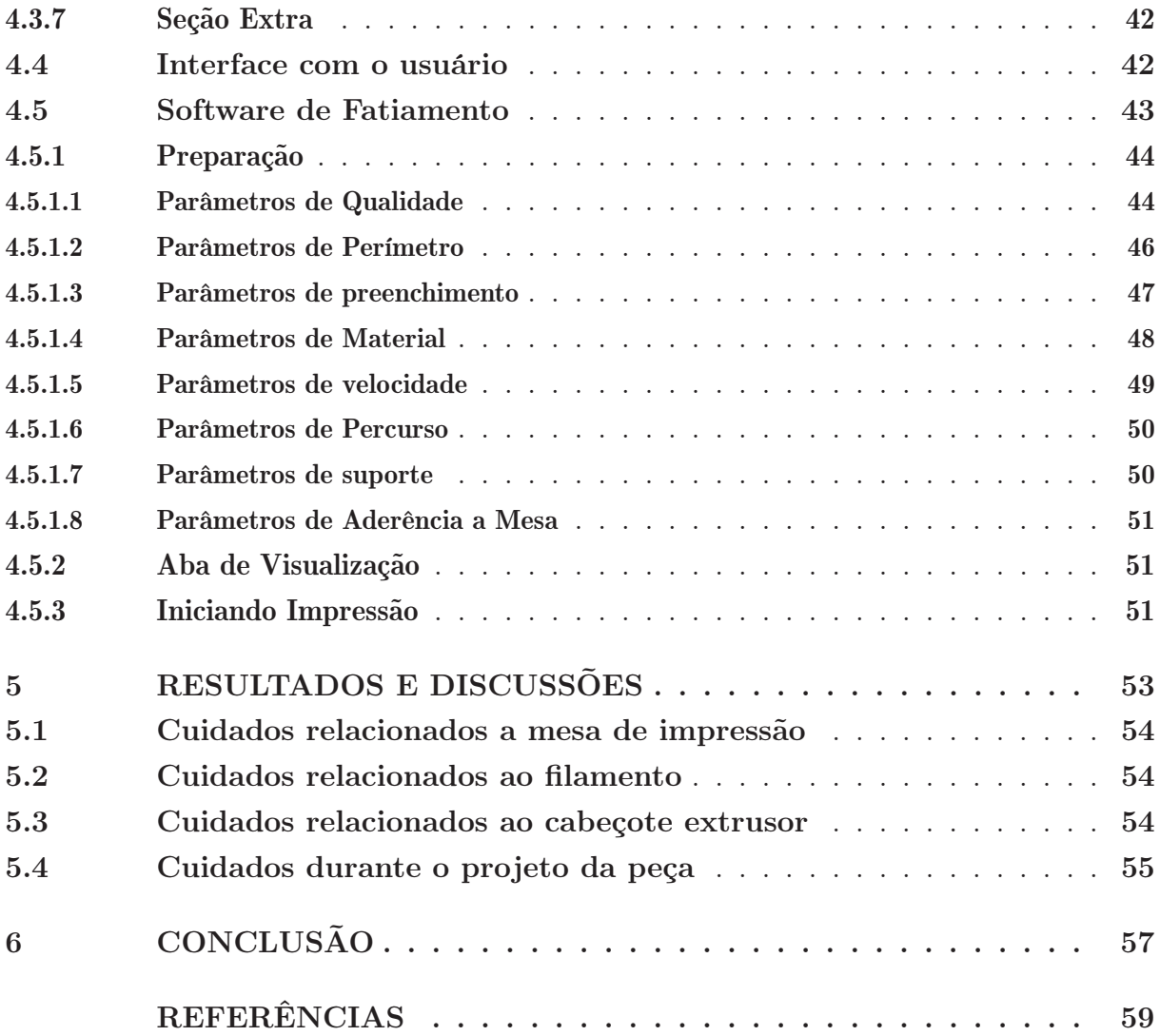

# 1 INTRODUÇÃO

A tecnologia de Impressão 3D tem ocupado grande espaço no cenário mundial podendo servir como um dos pilares da chamada Indústria 4.0, também chamada de quarta revolução Industrial. Pode-se afirmar que, neste momento, a indústria tem como objetivo aproximar a produção do produtor, e cada vez mais otimizar os processos e reduzir o tempo de produção, a tecnologia de manufatura aditiva contribui diretamente neste sentido.

Segundo Anderson (2013), a impressora 3D possibilita novas formas de criar, inventar e trabalhar em conjunto na "web", onde a fabricação de objetos entrou na esfera digital. Objetos físicos, hoje em dia, começam como um "design" podendo ser compartilhados via "web" e fabricados com um clique do mouse. Um novo tipo de empresa familiar está surgindo onde estes avanços tecnológicos possibilitam aos indivíduos o domínio sobre os meios de produção, permitindo o empreendedorismo da base para o topo.

A tecnologia de impressão 3D tem como princípio básico de funcionamento a fabricação de objetos em três dimensões onde cada objeto é fabricado partindo-se do corte de seu formato em camadas e reconstruído a partir das mesmas, independentemente da complexidade de sua geometria (GOZZO, 2017).

A impressora 3D possui: "a adição de material e fabricação de objetos camada-porcamada como um conceito fundamental e comum como ilustrado na Figura 1, sendo ao longo dos anos difundidas com diversos nomes os quais destacam-se: Fabricação de Formas Livres (Free-form Fabrication), Prototipagem Rápida (Rapid Prototyping), Fabricação por camadas (Layer Manufacturing) e Impressão 3D (3D Printing)"(CUNICO, 2015).

Figura 1 – Construção de objeto a partir de suas camadas

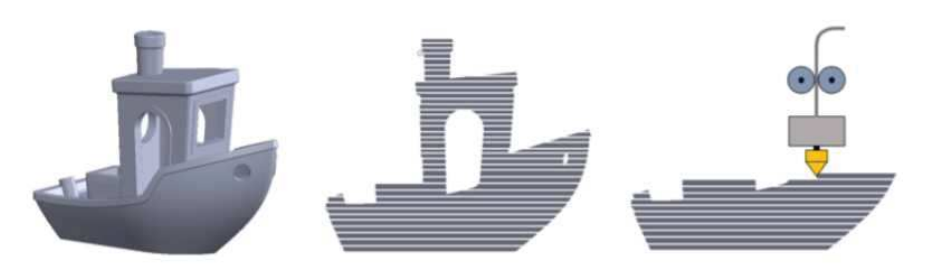

Fonte – Silva  $(2018)$ 

Para Cunico (2015) as primeiras impressoras 3D surgiram da década de 80 e com elas vieram suas patentes. Destaca-se a patente de Crump de 1984 que originou a empresa Stratasys e uma das tecnologias mais difundidas mundialmente: a Modelagem por Fusão e Deposição (FDM). A palavra deposição também pode ser descrita como extrusão, seu princípio de funcionamento consiste na deposição de material termoplástico através de um cabeçote extrusor ilustrado na Figura 2.

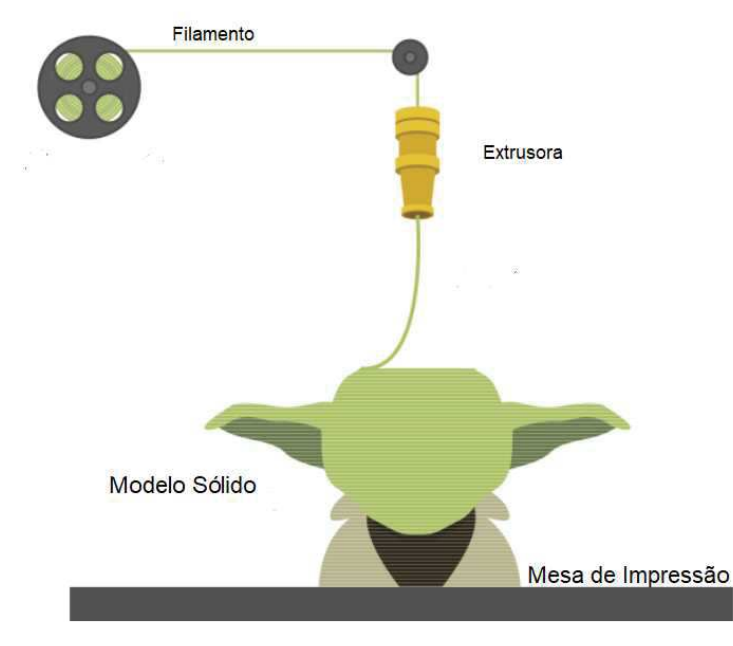

Figura 2 – Modelo simplificado do processo de fabricação de objeto utilizando técnologia FDM

Fonte – Autoria Própria

Azevedo et al. (2013) destaca que este tipo de técnica favoreceu uma queda dramática no preço das impressoras nos últimos anos contribuindo para o aumento do mercado e difusão das impressoras 3D. Outro fator que contribuiu para sua popularização se da ao fato de que surgiram diversas iniciativas para compartilhamento da tecnologia. Surgiram projetos que produzem software livre e de código aberto, free and opensoftware, onde especificações são liberadas sobre uma General Public License, além disso, arquivos digitais de desenhos em três dimensões são cada vez mais compartilhados na internet.

Para que seja possível o processo de impressão em 3D, softwares específicos são responsáveis pela segmentação em inúmeras camadas de uma imagem tridimensional, as quais são impressas. Estes softwares realizam a segmentação dos arquivos em formato "STL", Stereolithography, também conhecido como Standard Tesselation Language. Este formato descreve as superfícies de um objeto através dos vértices que compõem cada uma de suas camadas (AZEVEDO et al., 2013). O processo de segmentação do objeto é programado em formato de um arquivo eletrônico que informa a impressora qual será o trajeto necessário de cada camada para impressão.

Uma unidade de controle recebe os comandos e controla a posição do bico extrusor por meio de motores de passo esistemas de transmissão até que todas as camadas estejam sobrepostas e a fabricação do objeto esteja concluída (ALCAIDE; WILTGEN, 2018). A Figura 3 descreve as principais etapas necessárias no processo de confecção de objetos utilizando a tecnologia de Manufatura Aditiva (Impressão 3D).

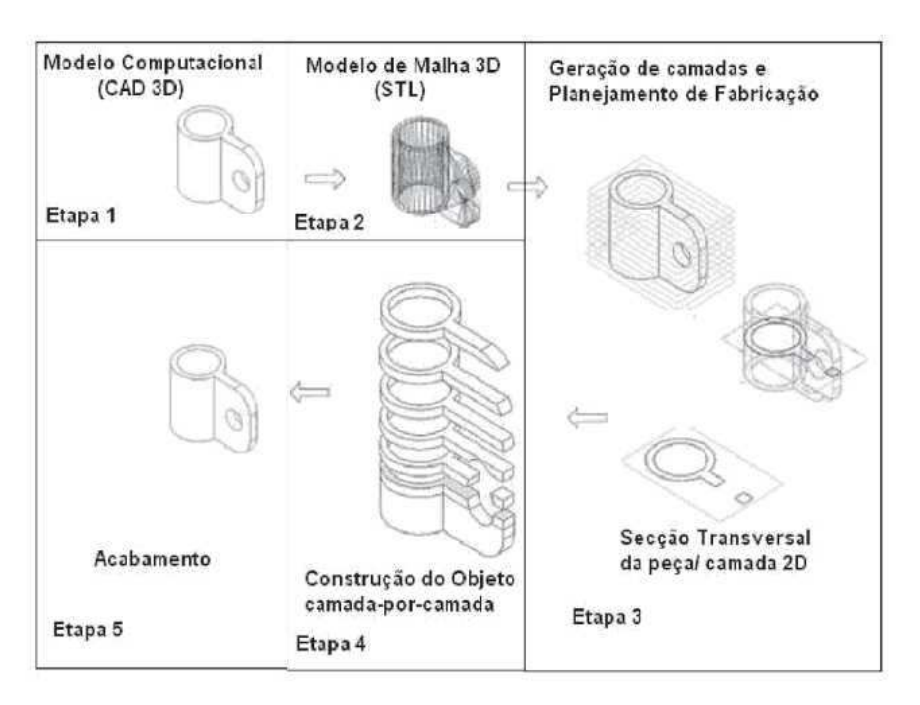

Figura 3 – Etapas do processo de confecção de objetos

Fonte – Cunico (2015)

As impressoras 3D possibilitam uma mudança no mercado tecnológico mundial pois além de serem de fácil utilização, um usuário passa a poder realizar a produção de peças únicas que normalmente só eram encontradas em lojas específicas, além de estimular o comércio e o empreendedorismo.

### 1.1 JUSTIFICATIVA

Para Jong e Bruijn (2013), as primeiras máquinas de manufatura aditiva eram produzidas principalmente para atender grandes clientes multinacionais e indústrias de grande porte. Atualmente outro segmento começou a surgir, onde as empresas passaram a objetivar tornar a impressão 3D viável para pequenas empresas, engenheiros e designers autônomos.

Motivada pela quebra de patentes e o surgimento de plataformas de compartilhamento de projetos Open-Source, surgiram diversas empresas interessadas em produzir uma máquina de baixo custo que seja voltada para uso doméstico.

A tecnologia de impressão 3D traz diversos benefícios a seus usuário, dentre as principais destacamos: economia de matéria prima na produção de peças, economia de tempo na aquisição de material, superação de limitações de logística e consequentemente redução do tempo de produção de peças, melhor gerenciamento de produção, liberdade de design e personificação de produtos, esta tecnologia permite ao desenvolvedor a liberdade no processo criativo sem penalidades custo e tempo (GOZZO, 2017).

Esta tecnologia incentiva a redução dos impactos ambientais, visto que durante a produção de peças o desperdício de material é mínimo. O material utilizado para realizar impressão é biodegradável e contribui para redução da geração de resíduos sólidos mais informações sobre o material são fornecidas na Seção 3.7.

É de grande importância que o conhecimento da tecnologia de impressão 3D seja difundido, este trabalho será desenvolvido prezando por obter o menor custo financeiro possível. De modo que este possa vir a contribuir e difundir a utilização desta tecnologia para usuários comuns.

# 1.2 OBJETIVOS

O objetivo geral deste projeto de conclusão de curso é projetar e construir uma impressora 3D baseada na tecnologia FDM visando minimizar o aspecto financeiro do projeto como contribuição para que mais pessoas também passem a ter acesso a essa tecnologia. Os objetivos específicos são:

- 1. Especificar os requisitos funcionais e não funcionais da impressora 3D;
- 2. Desenvolver o projeto mecânico utilizando material reutilizado;
- 3. Utilizar um sistema de controle de fácil acesso;
- 4. Especificar os materiais utilizados;
- 5. Gerar o modelo digital;
- 6. Fabricar e montar a impressora;
- 7. Construir um protótipo camada-por-camada;
- 8. Realizar testes e ensaios;
- 9. Avaliar qualidade de impressão.

# 2 REFERENCIAL TEÓRICO

A evolução da impressão 3D ao longo dos anos contribuiu para que hoje seja possível a construção de uma máquina de prototipagem de baixo custo. Este capítulo tem como objetivo descrever um breve histórico dessa evolução e de que forma esta foi capaz de contribuir para execução do projeto. Em seguida, será descrito os conceitos envolvidos máquinas do tipo Delta e quais são as etapas necessárias para iniciar a confecção de um objeto camada por camada.

# 2.1 HISTÓRICO

O Processo histórico da tecnologia da impressão 3D se iniciou ainda no século XIX, onde as necessidades do mercado já impulsionaram pesquisadores a criar diferentes técnicas de manufatura. Uma das primeiras técnicas desenvolvidas foi em 1860, o artista François Willéme criou o processo em que usava um pantógrafo ligado a um cortador para reproduzir os perfis de imagens obtidas por 24 câmeras dispostas de maneira ordenada, ele batizou este processo de Fotoescultura. Já em 1890, surgiram outras ideias que foram desenvolvidas no campo da topografia como, por exemplo, J.É.Blanther sugeriu um método de camadas para criar mapas topográficos de terrenos, vale ressaltar que nesta época os processos eram feitos de forma manual e destacam a importância deste tipo de manufatura (SAMPAIO, 2017).

Ao longo dos anos no século XX, diversas outras ideias foram desenvolvidas, como um método que fabricava peças tridimensionais pela cura seletiva do plástico aplicando feixes de laser em um polímero fotossensível, a Matsubara da Mitsubishi Motors em 1972 passou a usar feixes de luz para fazer a polimerização de um líquido monomérico para desenvolver peças de Automóveis. Mas foi nos anos 80 em que as principais técnicas de impressão 3D , as primeiras formas de descrição de um objeto camada por camada foram desenvolvidas por Hideo Kodama no Instituto de de Pesquisas Industriais Municipal de Nagoya, no Japão.

Em 1984, um engenheiro norte-americano chamado Chuck Hull, desenvolveu a técnica de estereolitografia (SLA), patenteando sua ideia (Patente U.S. 4575330) e fundando a empresa 3D Systems Inc(Rock Hill, SC). Dois anos depois desenvolveu a primeira máquina de Impressão 3D, a SLA-1. Seu princípio de funcionamento consistia em utilizar um polímero líquido que se solidifica quando exposto a um feixe de luz, além disso. Hull também desenvolveu um novo formato para arquivos digitais que facilita o processamento para computadores, este formato recebeu o nome de STL e é muito utilizado até os dias de hoje.

O princípio de funcionamento da estereolitografia se baseia na fotopolimerização de uma resina através de um feixe de laser Ultra Violeta que age como um catalisador convertendo um polímero líquido em sólido. O sistema consiste de uma plataforma que se movimenta dentro de uma cuba com resina onde são aplicados os feixes de laser direcionados por espelhos galvanométricos. A unidade de controle transmite para a plataforma a primeira camada do modelo virtual a ser polimerizada, após conclusão da primeira camada, a plataforma se desloca para baixo mergulhando a camada fabricada dentro da cuba com resina. A plataforma sobe novamente os espelhos novamente direcionam o feixe de laser sobre a superfície da resina, formando uma nova camada aderindo-a sobre a camada anterior. O processo segue continuamente até a completa finalização do objeto. O modelo esquemático da impressora SLA é apresentado na Figura 4.

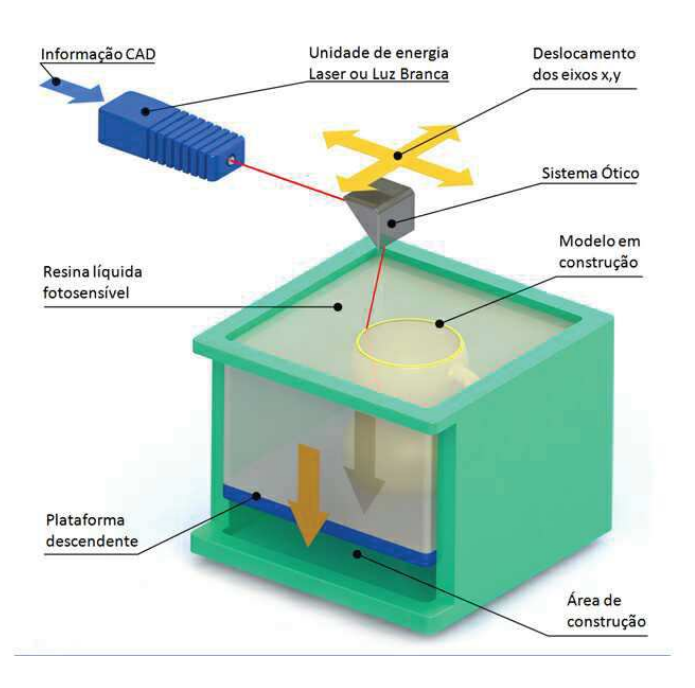

#### Figura 4 – Modelo esquemático técnologia SLA

Fonte – Raulino (2011)

Em 1987, Carl Deckard, registrou uma patente da técnica que chamou de sinterização seletiva por laser ("Selective Laser Sintering"- SLS), esta consistia na utilização de um material em pó, que ao se aquecer com o laser se sintetizam tomando a forma do objeto necessário. Anos depois, esta patente foi comprada pela 3D Systems Corporation. Segundo Srivatsan T. (2016), esta técnica usa um laser de alta potência para fundir as partículas de um material que possa ser facilmente pulverizado (vidro, polímeros, cerâmica, etc).Utilizase então um laser para sintetizar cada camada desejada até obter o formato do objeto, o pó não utilizado pode ser então limpo e reutilizado em outro processo. Esta técnica ficou conhecida por oferecer a liberdade de construir peças mais complexas e duráveis.

Poucos anos depois, em 1989 Scott Crump, co-fundador da empresa Stratasys, Inc.,

protocolou a patente da tecnologia de FDM. Ele desenvolveu um processo baseado na extrusão de material rígido na forma de fio, que derrete para tomar a forma do sólido desejado. Para Srivatsan T. (2016), esta técnica é amplamente utilizada nos dias de hoje devido ao fato de o material utilizado ser barato e relativamente fácil de encontrar, além de não existir a necessidade de quaisquer agentes químicos durante o pós-processamento ou tempo de cura.

Segundo Hotter (2016), esta técnica utiliza uma superfície plana e horizontal que também é conhecida como mesa de impressão para depositar o filamento de material termoplástico fundido que se esfria rapidamente e se solidifica. A primeira camada é desenhada a partir do movimento do bico extrusor sobre a mesa de extrusão dependendo do modelo da impressora. Uma vez que a primeira camada é traçada, a cabeça de impressão é afastada da mesa em relação ao eixo Z e então se inicia o processo de impressão da segunda camada, este processo se repete até a conclusão do objeto. O modelo esquemático da impressora FDM é apresentado na Figura 5.

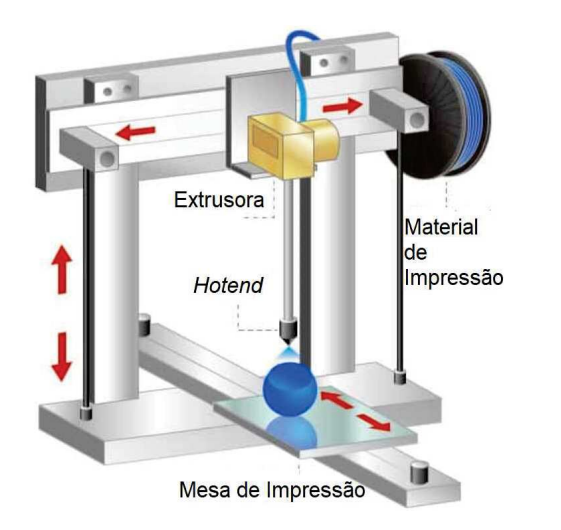

Figura 5 – Modelo Esquemático Técnologia FDM

Fonte – Autoria Própria

Os motores de acionamento necessitam de menos potência e resfriamento que os lasers o que possibilitou a redução do tamanho deste tipo de máquina. Esta tecnologia ficou estagnada e de propriedade única durante os 20 anos em que duraram a patente em nome da empresas Stratasys Inc., tornando a empresa uma das maiores do ramo. Por volta de 2004 o engenheiro matemático Adrian Bowyer, na universidade de Bath desenvolveu um projeto que seria colaborativo e open-source onde objetivava desenvolvimento de uma máquina de manufatura aditiva baseada na tecnologia FDM auto-replicante, isto é, capaz de fabricar a si própria. Este projeto ganhou a parceria de Massimo Banzi, da empresa Arduino de microcontroladores open-source que contribuiu de forma significativa para seu sucesso, tornando peças e componentes para a impressão 3D mais acessíveis e baratos. O projeto RepRap passou a estabelecer padrões a serem seguidos por desenvolvedores e se tornou um centro de referência para informações relacionadas a tecnologia de impressoras 3D de baixo custo.

# 2.2 CONCEITO DE IMPRESSÃO 3D

Para realizar a impressão 3D, utiliza-se a representação digital de objetos em três dimensões e a partir daí, são realizadas várias operações até obter-se as instruções necessárias para que a máquina imprima o objeto, esta Seção apresenta as etapas necessárias para que seja realizado a impressão de um modelo digital.

### 2.2.1 OBTENÇÃO DE UM MODELO 3D

A representação tridimensional de objetos podem ser feita a partir do plano cartesiano tridimensional como representado na Figura 6, onde o eixo X corresponderá a largura do objeto, o Y a profundidade e Z a altura e suas unidades dimensionais podem ser arbitrariamente escolhidas.

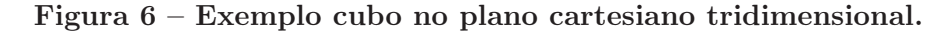

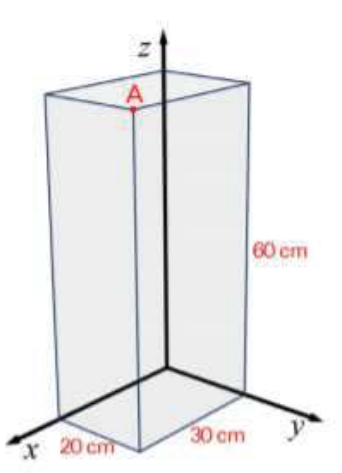

Fonte – Autoria própria

A representação deste objeto no plano tridimensional pode ser feita de forma sólida, que se dá pelo volume que ele ocupa, sendo bastante realista e de difícil processamento, ou pode-se representar um objeto através de suas superfícies, tornando a aplicação mais fácil.

Existem diversas maneiras para obtenção de formas tridimensionais, elas podem ser criadas por softwares modeladores sólidos SolidWorks e FreeCAD, por modeladores de malha Blender e Sketchup, por linguagem de programação 3D OpenSCAD, modeladores matemáticos MathLab e MAthCAD, ou até mesmo na internet onde diversos arquivos digitais são fornecidos gratuitamente (SAMPAIO, 2017). A empresa Makerbot criou o site Thingiverse onde usuários compartilham arquivos digitais personalizados e disponibilizam para download sem custo algum.

#### 2.2.2 MODELO DE MALHA 3D

Para descrever um objeto de maneira mais eficiente o formato mais usado na impressão 3D, caracteriza as cascas planas de uma superfície como sendo formadas por vários polígonos bidimensionais. O formato STL, baseia-se na representação de um objeto tridimensional em que suas superfícies são compostas por triângulos modelados a partir de uma escala definida como pode ser representado na Figura 7, quanto menor esses triângulos melhor será a estrutura do objeto, enquanto que por sua vez, quanto maior for o tamanho de arquivo STL, maior vai ser o tempo de processamento (BAIãO, 2012)

Figura 7 – Representação simplificada modelo STL

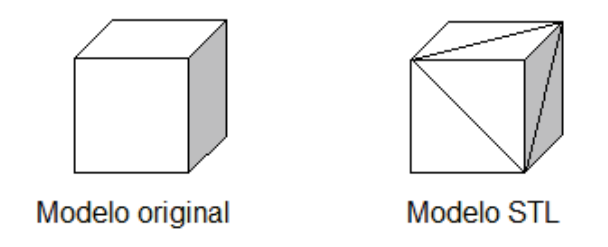

Fonte – Autoria própria

Quase todos os sistemas CAD atuais são capazes de realizar o processamento matemático para produzir um arquivo STL, para o usuário, o processo geralmente é tão simples quanto selecionar Arquivo, Salvar como e STL.

#### 2.2.3 SOFTWARE DE FATIAMENTO

Após obter o arquivo digital modelado, o próximo passo é realizar o fatiamento deste modelo, para isso, orienta-se o modelo em relação a uma superfície que representa a mesa de impressão. O modelo é fatiado em várias camadas horizontais cuja espessura é determinante para uma boa qualidade de impressão. Quanto mais fina a camada melhor será a resolução. A figura 8 apresenta a vista superior de uma das camadas geradas a partir do modelo STL de um cubo.

Para realizar esta operação existem os softwares fatiadores, os quais são compatíveis a arquivos digitais STL. Eles geralmente possuem uma interface interativa onde é possível alterar posicionamento da peça, rotacionar, cortar, estabelecer material que será utilizado. Parâmetros como altura de cada camada de impressão e características da impressora: diâmetro do bico, tamanho da mesa, diâmetro do filamento e temperatura do extrusor também são definidas nesta etapa. Dentre os softwares fatiadores mais utilizados destacam-se Slic3r, Cura e Pronterface os quais são gratuitos e de código aberto (open-source), possuem interfaces bem simples e intuitivas e são compatíveis para diversas formas de aplicação.

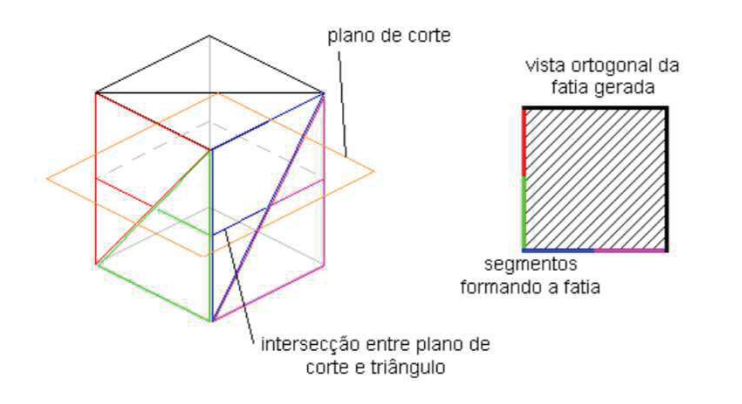

#### Figura 8 – Fatiamento de modelo digital

Fonte – Badotti et al. (2003)

Após a operação matemática de fatiamento ser completada, o fatiador devolve um código de máquina que a impressora 3D entende e executa os comandos, este código é conhecido como gcode. Esta linguagem é muito variada com comandos e implementações bastante específicos e se diferencia das outras linguagens de programação pois os comandos são compactados e representados por uma letra e um número. O entendimento básico deste tipo de linguagem, permite que o usuário possa avaliar o arquivo gerado pelo fatiador (.gcode) e corrigir possíveis falhas ou defeitos que possam vir a acontecer durante o processo de impressão. Segundo (SAMPAIO, 2017) a sintaxe do código gcode pode ser representada da seguinte forma:

$$
< comando >< parametrodocomando >< comentario > \tag{2.1}
$$

Comandos são as palavras chave compostas por letras e números os quais definem qual operação a impressora vai realizar, os mais utilizados são o "G"e o "M"que esta relacionado a movimentação e extrusão da máquina . Os parâmetros também são dados por letras e números, os tipos mais comuns são: "S"usado para designar um parâmetro genérico para distância ou temperatura, sendo usado em comandos de retração e ajuste de hotend e mesa; "F"usado para designar velocidade; "X", "Y"e "Z": coordenadas e distâncias; "E": quantidade de filamento do extrusor; "P": parâmetro para comandos variados. O comentário serve apenas para orientação dos desenvolvedores e não influencia no comando da impressora.

Exemplos:

G28 : Realiza o home.

G90 : Habilita interpretador para movimento absoluto, ou seja, habilita função que torna todas as coordenadas fornecidas no código G, ser interpretadas como posição no espaço lógico das coordenadas.

G0 e G1 : movimento linear, usualmente são seguidos da posição e velocidade.

M119 : Recebe sinal dos sensores de fim de curso.

G1 X20 Y20 F180 : o bico desloca para X 20, Y 20 na velocidade de 180 unidades por minuto sem extrudar.

G0 X30 Y30 Z30 F180 E0.8 : o bico desloca X 30, Y 30, Z 30 na velocidade de 180 unidades por minuto extrudando 0,8 unidades de comprimento de filamento nesta trajetória.

M665: Alteração dos parâmetros de uma impressora Delta

M92 E100: Configura o avanço do extrusor

#### 2.2.4 FIRMWARE

A unidade de controle a qual será mencionada na Seção 3.5 é responsável receber e interpretar o gcode gerado pelo software fatiador. Para realizar as operações necessárias de controle dos motores e taxa de extrusão, a unidade de controle da máquina possui uma programação embutida que possui a função de executar as tarefas específicas desejadas. Este software é conhecido no meio eletrônico como Firmware, e no caso deste projeto poderá ser configurado usando a IDE do microcontrolador utilizado. Existem diversos Firmwares disponíveis de forma gratuita na internet para controle de impressoras 3D, o projeto RepRap originou o firmware FiveD e o Marilin Firmware.

Por se tratar de uma plataforma open-source seu uso passou a ser mais amplo e documentado. Atualmente, este firmware caracteriza a impressora 3D em cinco dimensões: os três eixos de deslocamento ("X","Y","Z"), o comprimento extrudado("E"), sendo controladas por um DDA (Analisador Diferencial Digital) implementado (RAULINO, 2011).

"É no firmware onde se configura quantos extrusores a impressora tem, se ela tem mesa aquecida, quais são as dimensões máximas, que sistema de eixos usa (delta, cartesiana, etc.), se terá autonivelamento e com que tipo de sensor, quantas voltas de motor equivalem a quantos milímetros de movimento, qual a velocidade máxima que ela aceita e muito mais"(SAMPAIO, 2017).

# 2.3 CINEMÁTICA DAS IMPRESSORAS DO TIPO DELTA

Visando aumentar a área de impressão, preservando os critérios de baixo custo , a alternativa mais atrativa foi a elaboração de uma impressora que tenha características mecânicas em Delta.

Embora os objetos são descritos pelo sistema cartesiano, este projeto em específico utiliza a um sistema diferente para realizar a movimentação da impressora, por se tratar de um mecanismo paralelo.

As impressoras Delta se baseiam no processo de determinação dos parâmetros das suas juntas articuladas para realizar a movimentação desejada, para Finotti (2008) a melhor forma de interpretar este tipo de mecanismo se da através da cinemática inversa. A partir dela, o controlador consegue realizar a conversão das coordenadas e acionar os motores correspondentes.

As impressoras Delta realizam o acionamento dos motores em conjunto para que o movimento do bico da impressora seja realizado e as dimensões da impressora determinam a relação de acionamento dos motores.

A Figura 9 apresenta os principais elementos de uma impressora delta, bem como o posicionamento dos motores e do cabeçote extrusor destacando as juntas esféricas.

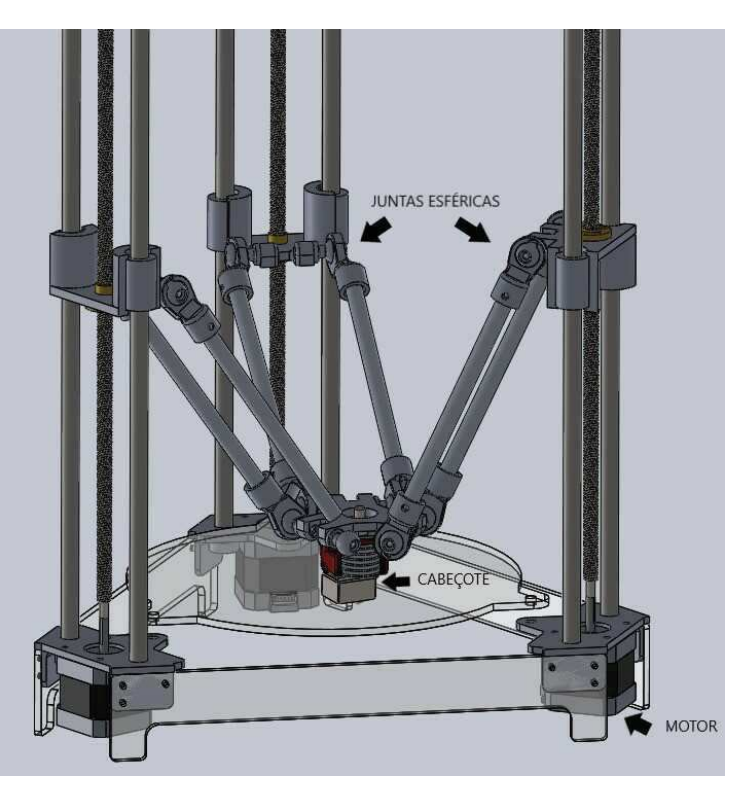

Figura 9 – Fatiamento de modelo digital

Fonte – Autoria Própria

# 3 MATERIAIS E MÉTODOS

O objetivo geral deste trabalho de conclusão de curso é projetar, construir e testar uma impressora 3D de baixo custo. Para este propósito serão demonstrados os aspectos funcionais e não funcionais relacionados ao processo de fabricação de uma máquina de prototipagem por deposição de material termoplástico demonstrando os aspectos construtivos e apresentando as suas características.

Este capítulo tem o objetivo de apresentar quais serão os materiais utilizados destacando suas vantagens, aplicabilidade no projeto e modos de operação de maneira sucinta. Para facilitar o entendimento do processo de fabricação de uma impressora 3D considera-se que seu projeto será dividido nas seguintes partes: Movimento, Extrusora, Alimentação, Sensores, Dispositivos de aquecimento, Unidade de Controle e Estrutura.

## 3.1 MOVIMENTO

Os atuadores responsáveis por gerar o movimento do bico extrusor (Hotend) da impressora são descritos como motores de passo. Para Silveira (2018) o principio de funcionamento dos motores de passo se da pelo deslocamento angular elementar o qual é executado toda vez que o circuito de controle realiza a comutação da corrente elétrica que passa nas bobinas do motor.

O motor que será utilizado neste projeto será um NEMA17 ilustrado na Figura 10, ele possui cerca de duzentas bobinas e gera um controle de passo de cerca de 1,8 graus.

Estes motores são característicos por não possuírem escovas ou comutadores o que aumenta sua vida útil e também por rotacionar em ângulos (chamados passos) que podem ser controlados por sistemas de controle com muita precisão. Eles atendem às necessidades do projeto pois eles permitem o controle de velocidade e posicionamento muito precisos além de possuir torque máximo em baixa velocidade.

O motor a ser utilizado é formado por duas bobinas internas caracterizando-o como motor bipolar e também possuindo quatro terminais sendo eles dois pares positivo e negativo para cada bobina.

Para o acionamento desses motores é preciso um driver que seja capaz de inverter a polaridade da tensão aplicada nas bobinas e limitar a corrente enviada para o motor, para isso, serão utilizados drivers de motores de passo A4988 desenvolvidos para trabalhar em conjunto com o shield para Arduino "RepRap Arduino Mega Pololu Shield" conhecido também como "RAMPS", mais detalhes serão esclarecidos na Seção 3.5.

Os atuadores elétricos precisam de um sistema mecânicos de transmissão, para que possa gerar a movimentação da impressora. Visando um baixo custo foi ecolhido para a

#### Figura 10 – Motor NEMA17

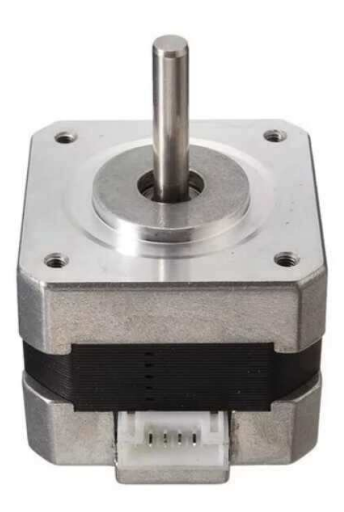

Fonte – Autoria Própria

aplicação um sistema de fuso de barra roscada de 8mm e castanha, este tipo de transmissão realiza um deslocamento de 8mm por rotação do motor.

### 3.2 EXTRUSORA

Para que seja realizada a fusão do material termoplástico será utilizado um bico que é aquecido a temperaturas próximas a 200 ºC. O material ainda no estado sólido é tracionado até este bico que é responsável então por derreter o material e depositar na mesa de impressão. Esta função é realizada pelo conjunto extrusor. Podemos então caracterizar que em impressoras 3D de baixo custo baseadas na tecnologia por fusão e deposição (FDM), o conjunto extrusor pode ser dividido em duas partes diferentes:

O tracionador representado na figura 11 é responsável por transportar o material ainda no estado sólido para o bico. Consiste em um motor acoplado a uma engrenagem dentada, cuja função é dar força e a velocidade ideal ao filamento do material.

O tracionador tem sua classificação dependendo de como a engrenagem dentada faz o contato com o material. Neste trabalho será usado um extrusor do tipo engrenado, ou seja, existe uma relação entre o número de voltas do motor e engrenagem dentada, o que gera maior controle e força de tração (SAMPAIO, 2017).

O bico responsável por aquecer o material é chamado de hotend (extremidade quente), representado na Figura 12 é um dos componentes mais importantes de toda máquina. A qualidade do bico, temperatura, e dimensões são determinantes na qualidade da impressão.

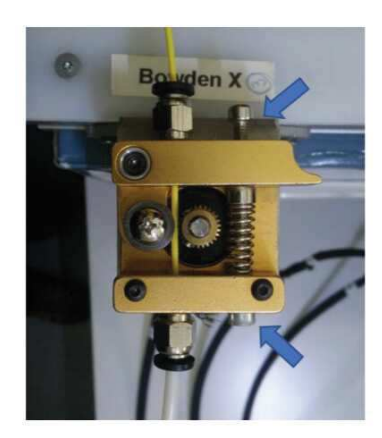

Figura 11 – Tracionadora com engrenagem dentada

Fonte – Silva  $(2018)$ 

Figura 12 – Hotend da extrusora para PLA e ABS

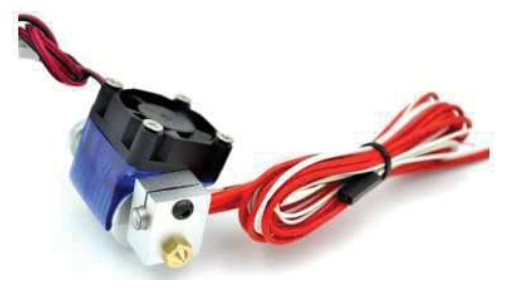

Fonte – Fabricante

# 3.3 FONTE DE ALIMENTAÇÃO

A função da fonte de alimentação é limitar a corrente máxima fornecida a unidade de controle (seção 3.5) e converter a tensão alternada de 127V(AC) ou 220V(AC), fornecida pela concessionária de energia elétrica local em residências, para tensão constante. Esta ação se torna necessária devido ao fato do equipamento utilizar dispositivos eletrônicos micro-controlados e os níveis de tensão devem ser constantes para sua aplicação.

A fonte de alimentação que será utilizada neste trabalho é chamada segundo Sampaio (2017) de "fonte industrial". Apesar do nome, se trata de um paralelepipedo protegido por uma carcaça de metal que possui pequenas dimensões e é o mais utilizado em modelos de impressoras FDM, representada na Figura 13.

Trata-se de uma fonte chaveada que tem três parafusos de conexão para a tomada AC (fase, neutro e terra) e conjuntos para saída da tensão positiva e negativa de 12V.

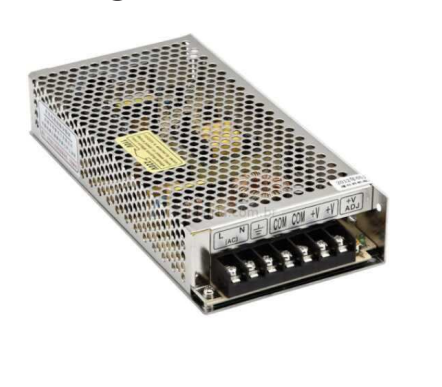

#### Figura 13 – Fonte industrial 12V 10A

Fonte – Fabricante

## 3.4 SENSORES

Sensor é um termo empregado para designar dispositivos sensíveis a alguma forma de energia do ambiente, relacionando informações sobre uma grandeza física que pode ser mensurada, com um sensor podemos obter informações tais como posição e deslocamento. Neste trabalho utilizaremos sensores digitais de fim de curso, este tipo de sensor pode assumir apenas dois valores no seu sinal de saída ao longo do tempo, podendo ser interpretados por zero ou um. A variação destes valores irá representar o acionamento dos mesmos enviando essa informação para a unidade lógica da máquina. Este tipo de sensor será utilizado para atuar no controle do movimento dos motores, delimitando os limites de capacidade de tamanho dos protótipos nos eixos. O modelo a ser utilizado será o Snap Action Switch SS-5GL, representado na Figura 14, ele é um interruptor instantâneo econômico que apresenta uma vida útil de mais de 30 milhões de operações e possui ampla capacidade de comutação(OMRON ELECTRONIC COMPONENTS LLC, 2009).

Figura 14 – Sensor SS-5GL

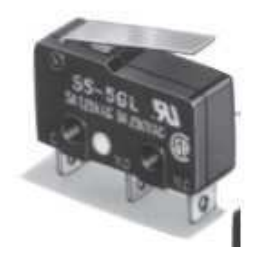

Fonte – OMRON ELECTRONIC COMPONENTS LLC (2009)

## 3.5 UNIDADE DE CONTROLE

Para realizar o controle da máquina foram utilizadas pastilhas inteligentes que possuem um processador, pinos de entradas/saídas, memória e circuitos analógicos auxiliares chamados de microcontroladores. Por meio da programação dos microcontroladores podese controlar suas saídas, tendo como referência as entradas e/ou um programa interno (MARTINS, 2005).

Os microcontroladores podem variar de acordo com a quantidade de memória interna para armazenar dados, instruções de programas, a velocidade de processamento, a quantidade de pinos de entradas e saídas  $(Input/Output)$ , a forma de alimentação das placas e os periféricos que acessíveis.

Em uma impressora 3D de baixo custo é necessário uma placa de controle capaz de controlar o movimento dos motores nos três eixos, temperatura da extrusora, e identificar os limites máximos de impressão nos eixos por meio dos sensores. De modo a contribuir com o baixo custo e acessibilidade do projeto, o microcontrolador a utilizado foi o Arduino Mega 2560, apresentado na figura 15, disponibilizado pela plataforma Arduino.

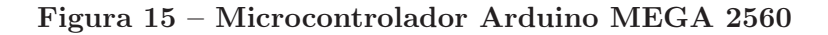

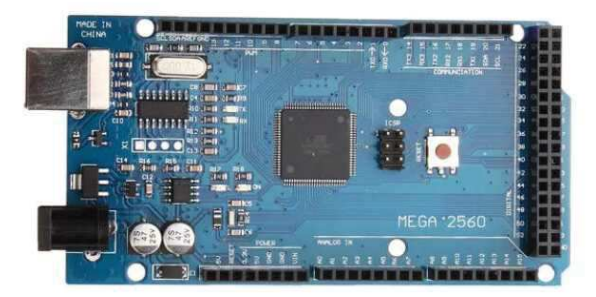

Fonte – Site do fabricante

Arduino é uma plataforma eletrônica de código aberto baseada em hardware e software que possibilita usar uma linguagem de programação específica Arduino (baseada em Fiação) e o Software Arduino (IDE), baseado em Processamento (ARDUINO, ) ambos gratuitos e de código aberto. As placas Arduino são mais baratas comparada a outras plataformas de microcontroladores, o ambiente de programação é simples e claro e o software é extensível cuja linguagem pode ser expandida através da inclusão de bibliotecas  $C++$ .

O Arduino Mega 2560 é uma placa microcontroladora baseada no microprocessador ATmega2560. Esta placa "possui 54 pinos de entrada/saída digitais (dos quais 15 podem ser usados como saídas PWM), 16 entradas analógicas, um oscilador de cristal de 16 MHz, uma conexão USB, conector de alimentação e um botão de reset (ARDUINO, 2009).

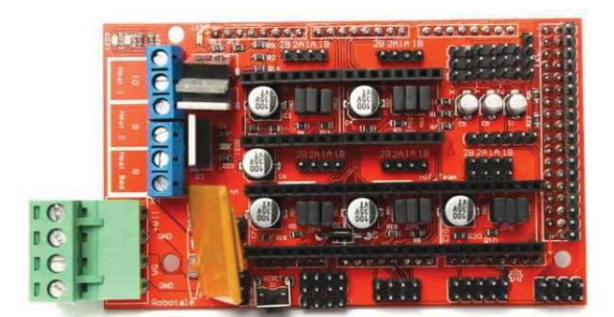

Figura 16 – RepRap Arduino Mega Polulu Shield (RAMPS)

Fonte – Site do fabricante

O Arduino Mega 2560 possui um shield compatível desenvolvido em parceria com o grupo RepRap chamado RepRap Arduino Mega Pololu Shield(RAMPS), apresentada na figura 16. Trás em uma única placa toda a eletrônica necessária para montar uma impressora 3D utilizando o microcontrolador Arduino. Trata-se de uma placa que se encaixa no Arduino MEGA a qual possui design modular com entradas para os drivers de motores de passo e eletrônica de controle de extrusão.

Figura 17 – Driver A4988

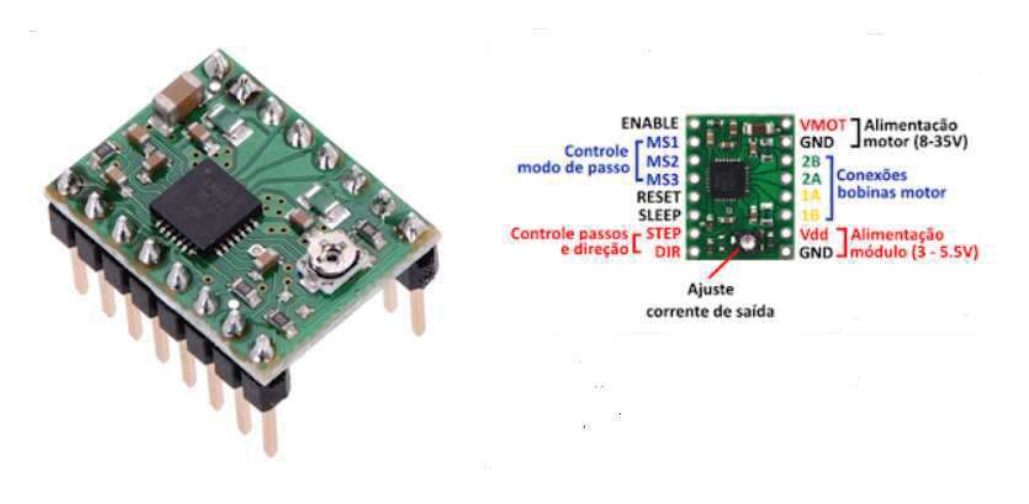

Fonte – Russell (2019)

Os Drivers de motor de passo A4988 apresentados na figura 17 serão acoplados ao shield foram especialmente desenvolvidos para controle de pequenos passos (microstepping) e aplicação em máquinas de prototipagem, além de serem compatíveis aos motores de passo bipolares que serão utilizados neste trabalho. A tensão de operação lógica deste driver é de 3-5,5 V a serem conectados nos pinos VDD e GND, sendo que pode controlar motores de até 8-35 V e 2 A por bobina (picos de 4 A), além disso, é possível controlar o motor com até 1/16 passos (ALLEGRO MICROSYSTEMS, LLC, 2009).

Vale ressaltar que a RAMPS, possui um design especialmente desenvolvido para acoplar sobre o Arduino Mega 2560, adaptações podem ser necessárias caso seja utilizado outro modelo.

## 3.6 ESTRUTURA

Impressoras do tipo Delta produzem movimento no cabeçote extrusor através de um sistema mecânico composto por barras lineares ligadas por juntas esféricas. Estas barras são acionados pela rotação dos fusos acoplados a sua base, elas geram movimentos angulares e extremamente sincronizados que possibilitam a movimentação do cabeçote extrusor até as posições desejadas.

As juntas esféricas podem ser descritas como articulações posicionadas nas extremidades das barras, possibilitam que o cabeçote não sofra inclinação durante a execução dos movimentos, para esta aplicação, foram utilizadas barras de alumínio com perfil circular de 2 mm de diâmetro, e nas suas extremidades foram utilizadas peças impressas conforme pode ser demonstrado na Figura 18.

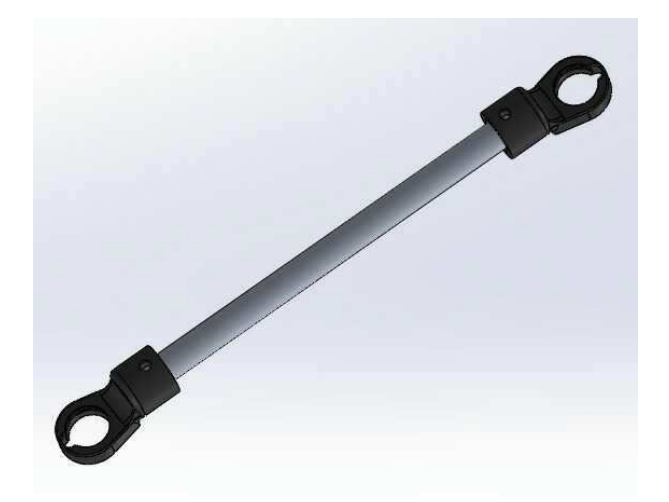

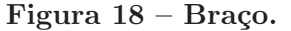

Fonte – Autoria Própria

A estrutura da impressora será composta principalmente por chapas de acrílico cortadas a laser cujas quais faram parte da base,topo e mesa de impressão e estão demonstradas na Figura 19.

Os eixos da impressora serão compostos por barras de alumínio que além de ser baratos, eles contribuem estruturalmente servindo como pilar para o teto e também como guia de deslocamento por onde vai correr o rolamento linear.

Para realizar a montagem da impressora e atender as necessidades específicas dimensionais da mesma, foram usadas peças impressas conforme demonstrado na Figura 20

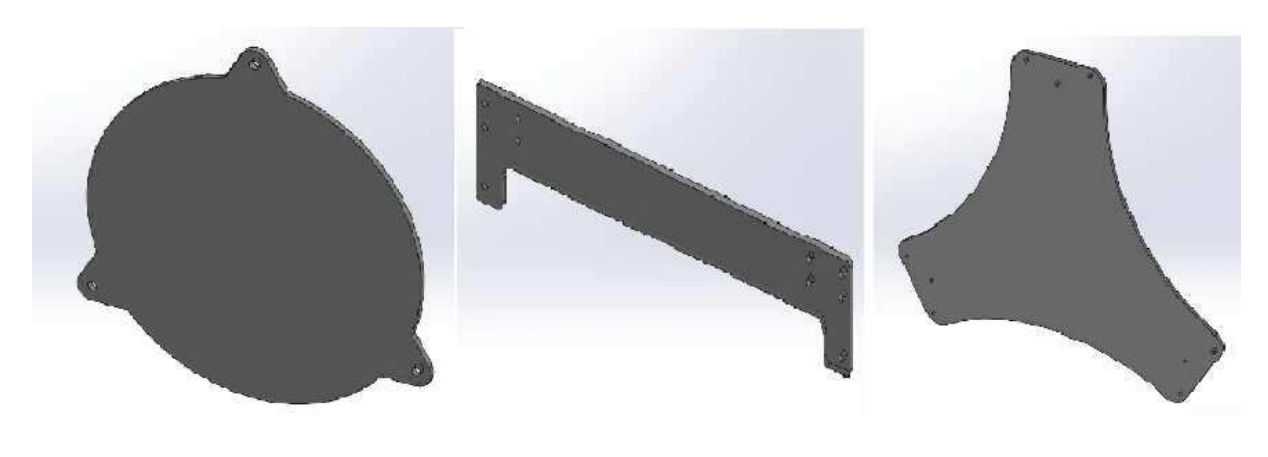

Figura 19 – Peças Acrílico Usadas na Estrutura.

Fonte – Autoria Própria

para servir de suporte para os motores e eixos e servir como união das chapas de acrílico, também foi utilizado uma peça impressa que servirá de suporte para o hotend extrusor.

Figura 20 – Peças Impressas Usadas na Estrutura.

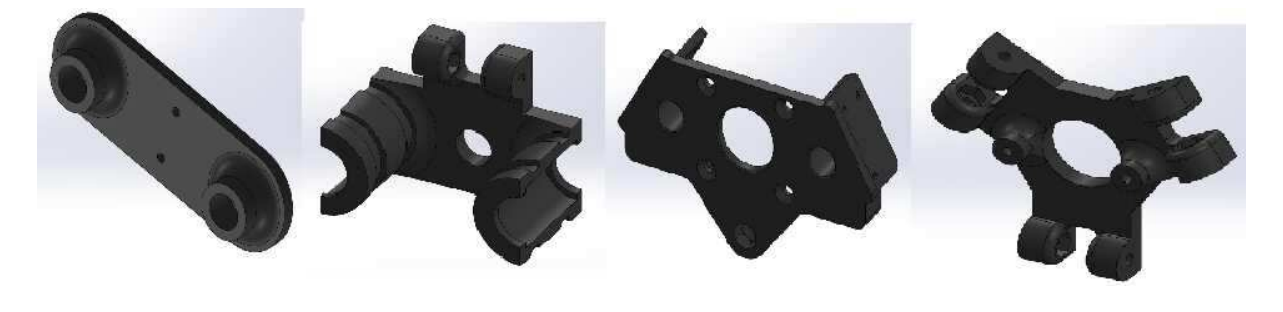

Fonte – Autoria Própria

A figura 21 apresenta um mapa ilustrativo de como foi implementada a estrutura da impressora apresentando o posicionamento dos atuadores com os fusos acoplados, as peças em acrílico e impressas devidamente montadas. Também pode ser observado as barras de alumínio compondo a estrutura da impressora e os braços da máquina.

# 3.7 MATERIAL DE IMPRESSÃO

O material utilizado no processo de impressão é determinante na hora da definição dos parâmetros. Dependendo do material, existe a necessidade da utilização de mesa de impressão aquecida, bicos com diâmetros maiores ou até mesmo sistemas mecânicos mais sofisticados. Neste trabalho foi utilizado o PLA, por se tratar de um material que apresenta maior facilidade para imprimir e ser acessível no mercado em grandes variedade de cores. Santana et al. (2016) afirma que o PLA caracteriza-se por ser um biopolímero da família dos poliésteres alifáticos, do tipo poli–hidróxi-ácido, consiste em um termoplástico

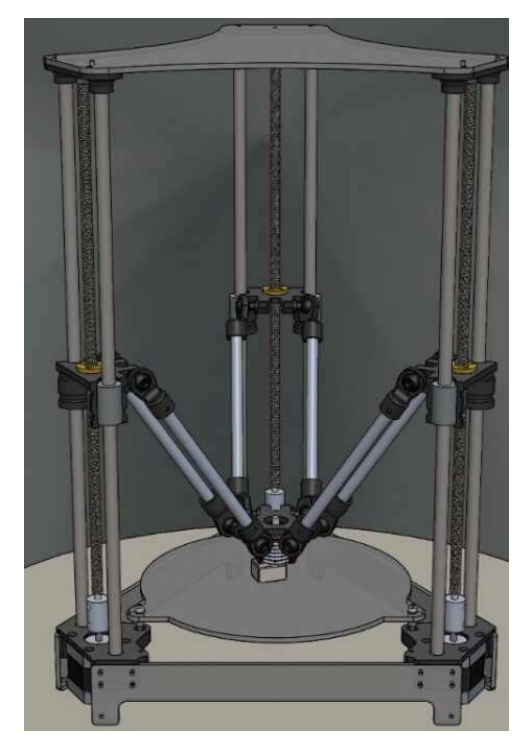

Figura 21 – Estrutura da Impressora.

Fonte – Autoria Própria

amorfo, biocompatível e biodegradável, não tóxico, com boa processabilidade térmica e propriedades reológicas.

Para Pinto, Maia e Thiré (2016), o material obtido comercialmente pode ser considerado biocompatível pois não apresenta toxicidade e tem potencial para ser aplicado até mesmo na engenharia tecidual óssea.

Os poliésteres alififáticos, os quais incluem o PLA, são polímeros biodegradáveis sintéticos isso os tornam uteis em aplicações biomédicas, como por exemplo: cápsulas para liberação de drogas em organismos vivos, fixadores em cirurgias (suturas, clips, pinos para ossos, e pode ser aplicados a tecidos osseos, cartilagens, válvulas cardíacas, intestino, entre outros (FRANCHETTI; MARCONATO, 2006).

Este material é obtido em forma de filamento e vendidos em rolos com o preço estabelecido a partir do preço variando em torno de R\$ 150,00 o preço do quilograma, a Figura 22 ilustra o rolo de PLA.

Figura 22 – Rolos PLA.

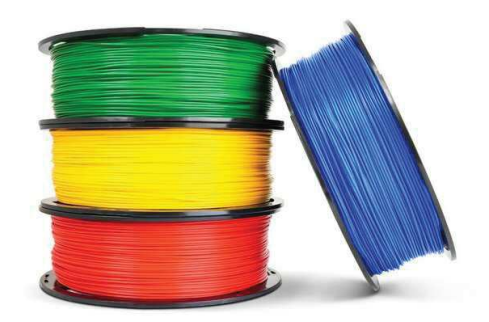

Fonte – Autoria própria

# 4 DESENVOLVIMENTO

Este Capitulo descreve os procedimentos realizados durante a execução do projeto.

# 4.1 MONTAGEM

Para realizar a operação das juntas esféricas, foram impressas separadamente duas peças as quais formam a extremidade das hastes definidas na Seção 3.6. A Figura 23 demonstra as peças impressas que formam o conjunto utilizado como articulação das hastes.

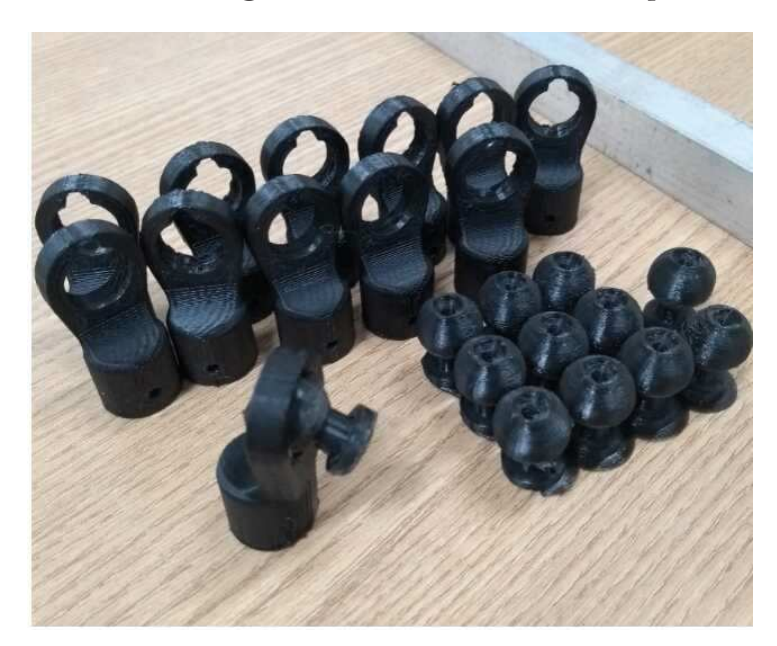

Figura 23 – Junta Esférica Impressa

Fonte – Autoria Própria

Após a montagem das seis hastes, foi realizado a ligação de ambas ao flange e ao suporte do cabeçote conforme demonstrado na Figura 24.

A montagem da base se da através da união entre as peças impressas com acrílico conforme demonstrado na Figura 25.

# 4.1.1 MOVIMENTAÇÃO

Para permitir a movimentação do flange foram adicionados rolamentos lineares e a castanha por onde o fuso de barra roscada vai transmitir o movimento conforme demonstrado na Figura 26, que permitem o deslocamento no sentido dos eixos.

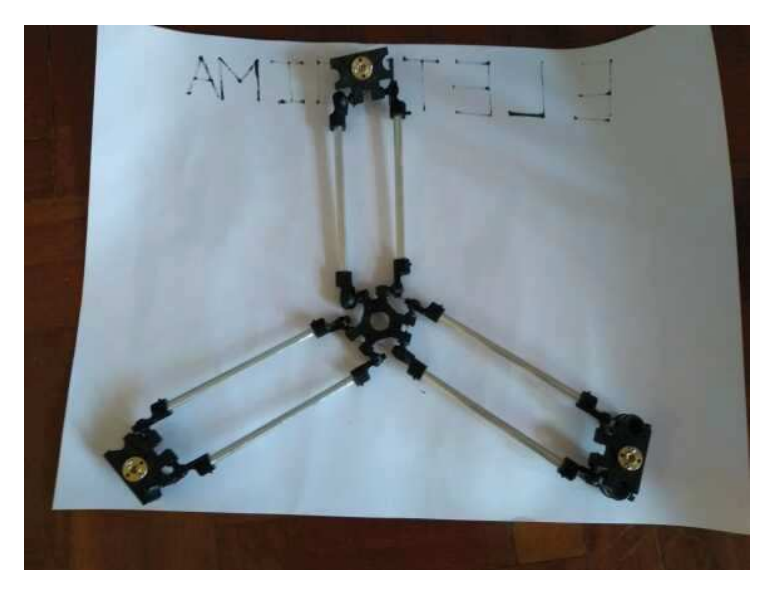

Figura 24 – Conjunto Haste Flange para Cabeçote

Fonte – Autoria Própria

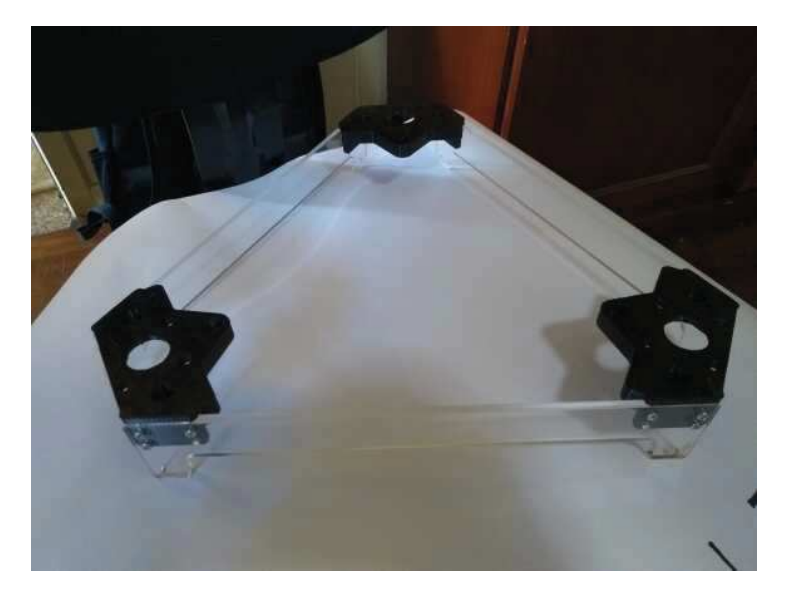

Figura 25 – Montagem da base

Fonte – Autoria Própria

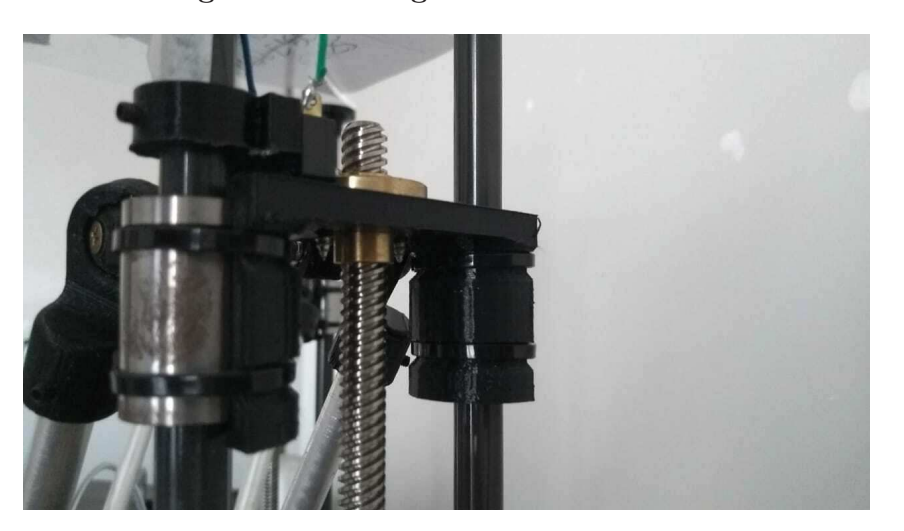

Figura 26 – Flange com Rolamento e Castanha

Fonte – Autoria Própria

## 4.2 HARDWARE

#### 4.2.1 RAMPS

A Figura 27 demonstra o diagrama do circuito proposto, apresentando como foram realizadas as ligações dos atuadores, sensores e fonte de alimentação na shield além disso, é possível notar onde serão acoplados os drivers A4988.

#### 4.2.2 DRIVER A4988

Os drivers de motor de passo utilizados tem como função receber os pulsos enviados pelo microcontrolador e realizar o controle do motor em micropassos. Adicionam proteções ao circuito reduzindo as chances de ocorrer correntes inversas ou sobretensões e ajustar a corrente e tensão necessária para manipulação do motor. Para o motor, o driver funciona como uma fonte de corrente na forma de enviar o sinal necessário para que ele se mova.

Segundo Allegro MicroSystems, LLC (2009), para configurar o driver em sua máxima resolução (1/16 passos), todos os três pinos "MS"devem estar em nível alto, e esta configuração é feita através da inserção de três jumpers nos conforme na Figura 28.

A Inserção dos drivers foi feita respeitando a ordem da pinagem apresentada na placa, a shield possui slots reservados pos motores utilizados nos eixos ( X, Y e Z) e do extrusor (E0).

O driverA4988 possui um controle interno PWM de corrente, este limita a corrente emitida para o motor a fim de não danificar o equipamento. O valor máximo da limitação de corrente é definido pela seleção de RS que no caso vale 0,1 ohms e a tensão no pino Vref. A função de transcondutância é aproximada pelo valor máximo do limite de corrente e é apresentada conforme a Equação 4.1.

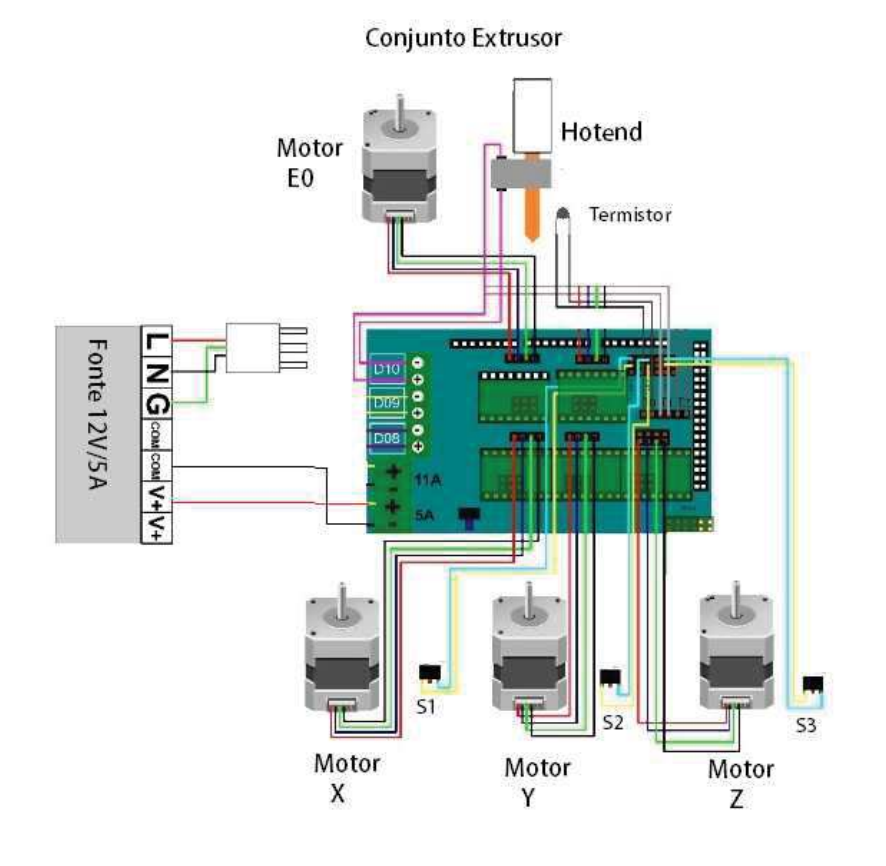

Figura 27 – Diagrama esquemático

Fonte – Autoria Própria

Figura 28 – Inserindo Jumpers.

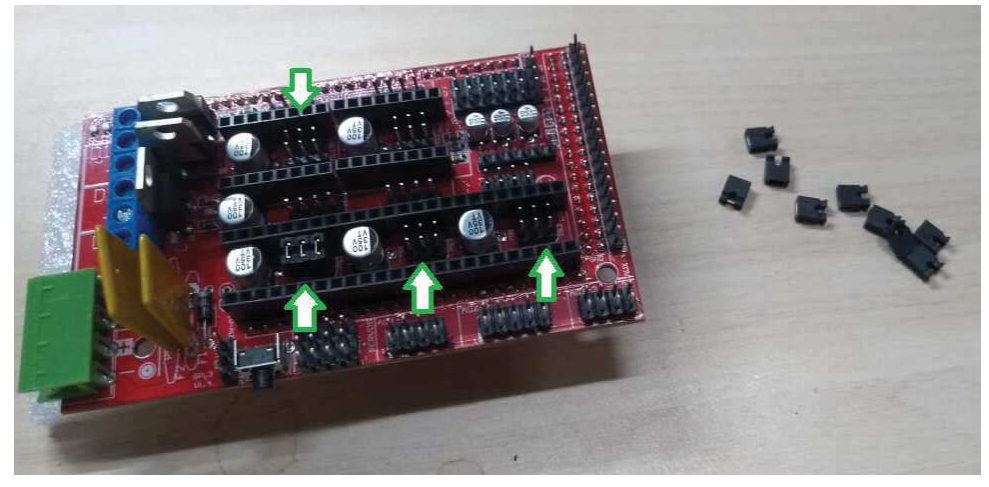

Fonte – Autoria Própria

$$
Imax = (Vref/8Rs)
$$
\n<sup>(4.1)</sup>

Onde RS é a resistência do resistor de detecção e Vref é a tensão de entrada no pino, sua medição pode ser feita conforme demonstrado na Figura 29. O valor pode ser alterado girando o potenciômetro alterando a corrente que será emitida pelo driver ao motor.

Figura 29 – Medição Vref.

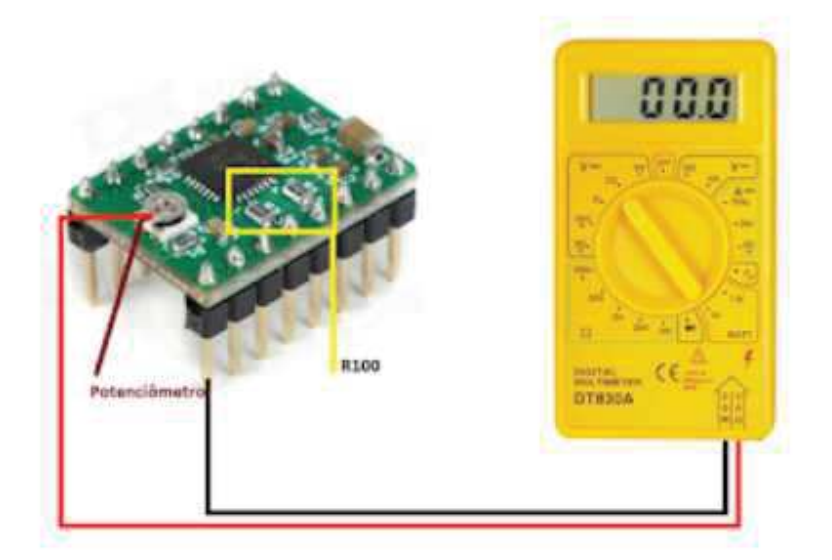

Fonte – Autoria Própria

#### 4.2.3 CABEAMENTO

A ligação dos da placa aos motores será feita através através de cabos flat os quais foram adicionados as extremidades terminais do tipo DS10660 e seu respectivo conector conforme demonstrado na Figura 30. As conecções dos motores ao arduino foram feitas por meio dos terminais JS2001 e seus respectivos conectores de 4 vias conforme demonstrado na Figura 31.

Os Sensores de temperatura e de fim de curso também foram ligados ao Arduíno usando fios de cabo flat, e terminais JS2001.

# 4.3 CONFIGURANDO FIRMWARE

Após a realização do projeto mecânico da máquina, foi então realizada a calibração e configuração do Firmware da impressora. O Marlim é um Firmware gratuito e de código aberto mais difundido nos dias atuais. Conta com mais de 80 mil linhas de código compatíveis com o Arduíno. Trata-se de um um código simples e adaptável a vários

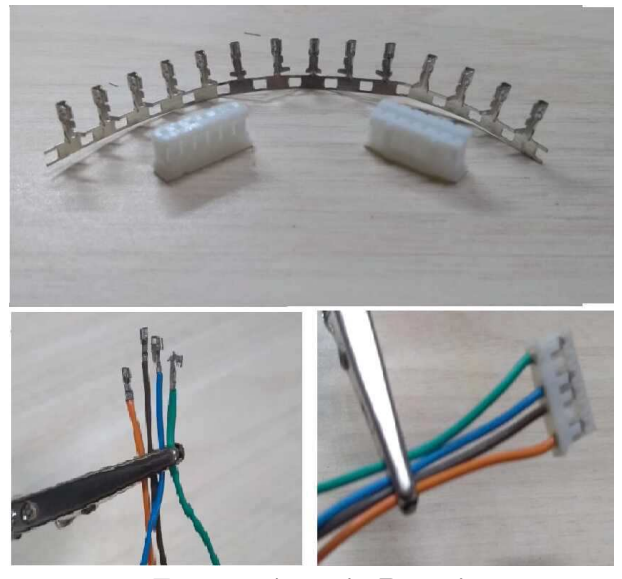

Figura 30 – Terminais e conectores Motor.

Fonte – Autoria Própria

Figura 31 – Terminais e conectores RAMPS.

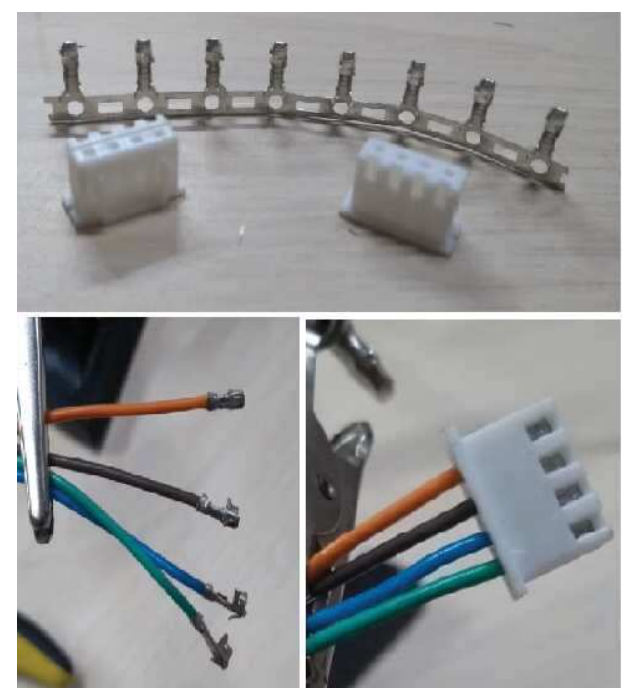

Fonte – Autoria Própria

modelos de impressoras FDM sendo acessíveis a microcontroladores desde os mais simples de 8 bits a mais robustos de até 32 bits.

O Marlim Firmware é executado na placa principal da impressora 3D, gerenciando todas as atividades em tempo real da maquina. É capaz de coordenar os sensores, realizar o controle da movimentação do extrusor, controlar o aquecimento, monitorar as entradas e saídas do microcontrolador dentre outros processos relacionados a impressão 3D.

Para que isso seja possível o programa administra duas interrupções principais as quais uma é responsável pelos movimentos lineares e a outra interrupção realiza a manutenção da temperatura da impressora.

Para que o Firmware funcione corretamente na máquina, é necessário que ele esteja corretamente configurado com relação a taxa de transmissão de informações, dimensões da máquina, relações mecânicas e sensores utilizados. É possível configurar estes parâmetros principais por meio do arquivo Configuration.h.

A maioria das configurações é fixa, mas também existem configurações do que podemos chamar de padrões os quais podem ser alterados pela interface do usuário e armazenados na EEPROM e recarregados como novos valores.

### 4.3.1 CONFIGURAÇÕES INICIAIS

Os primeiros passos é acertar a taxa de (baulrate) para a mesma definida nas configurações da porta a qual esta ligado o Arduíno. Também é possível identificar um nome para a impressora, o número de extrusores utilizados e o diâmetro do filamento que será utilizado na máquina.

A definição da placa mãe utilizada pode ser realizada na linha 133 do arquivo, inserindo a definição MOTHERBOARD BOARDRAMPS\_14\_EFB o firmware realiza a importação do arquivo responsável por configurar os pinos referentes ao esquemático elétrico da placa de controle utilizada a RAMPS 1.4. As configurações de alimentação da placa são realizadas na linha 319, PSU\_ACTIVE\_HIGH false representa a utilização de uma fonte chaveada auxiliar.

## 4.3.2 CONFIGURAÇÕES TÉRMICAS

As configurações térmicas são definidas a partir da linha 347, onde é definido qual o sensor foi utilizado, quantos foram utilizados no projeto. É possível definir um range de temperaturas máximas e minímas admissíveis pela máquina.

O valor adotado para o TEMP\_SENSOR\_0 é 7 pois representa o termistor de 100k utilizado na máquina. É possível também configurar o tempos de espera para o alcance da temperatura desejada através de TEMP\_RESIDENCY\_TIME. O range de temperatura para considerar próximo da temperatura desejada é configurado através de TEMP\_HYSTERESIS. Neste projeto não foi utilizado mesa aquecida, portanto todos os parâmetros relacionados a mesa foram adotados com o valor zero.

O ajuste PID representa os parâmetros de um algorítimo de controle proporcionalintegral-derivativo usado em repetições para extremidades quentes.

O PID precisa ter um valor de P, I e D definidos para que seja realizada o controle da temperatura do bico. Estes parâmetros definem, por exemplo, a velocidade com que a temperatura aumenta a medida que se aproxima da temperatura alvo. Os valores podem ser obtidos através do Auto tunning, para isto foi realizado o seguintes procedimentos, inicialmente executamos o seguinte código G através do Repetier Host que será mencionado na Seção 4.4 com o bico ainda frio: M303 E0 S200 C8. Este código aquece o bico (E0) a temperatura desejada oito vezes(C8) a uma temperatura de 200 °C (S200), isso retornará os valores P, I e D. Esses valores obtidos indicam as contagens do controle de potencia da resistência. A constante proporcional Kp = 22,2 representa a alteração na saída por cada grau de erro, Ki= 1,08 representa a alteração por cada unidade de erro integrado no tempo e Kd= 114 representa a mudança na produção esperada devido a a taxa atual de variação da temperatura.

Também é possível definir temperaturas máximas e mínimas nas linhas 557 e 550 para que a máquina possa realizar extrusão, isso previne que ocorram danos na máquina caso ela sobreaqueça ou até mesmo tente realizar extrusão com o material ainda frio.

## 4.3.3 CONFIGURAÇÕES MECÂNICAS

As configurações mecânicas da impressora se inicia na linha 581 do arquivo configuration.h, foram aplicadas considerando que se trata de uma impressora do tipo Delta, deve-se primeiramente considerar que as dimensões exatas ainda são bem menos importantes que a simetria da estrutura como um todo, as torres da impressora devem estar equidistantes simétricos e do mesmo tamanho conforme projetado.

Existe a tendencia da impressora realizar um movimento concavo com origem no centro da área de impressão, o parâmetro "DELTA\_RADIUS"é responsável por corrigir essa concavidade e manter a impressão plana.

A movimentação nos sentidos X e Y são definidas pelo tamanho do braço de impressão que também é especificado através de DELTA\_DIAGONAL\_ROD e o raio máximo de alcance da impressora pode ser definido por DELTA\_PRINTABLE\_RADIUS.

A Figura 32 apresenta onde são encontradas as medidas dos parametros mecânicos da máquina.

### 4.3.4 CONFIGURAÇÕES SENSORES DE FIM DE CURSO

A especificação dos sensores de fim de curso se inicia na linha 660, conforme posicionados os três sensores foram definidos como ponto máximo nos eixos e por se tratar de

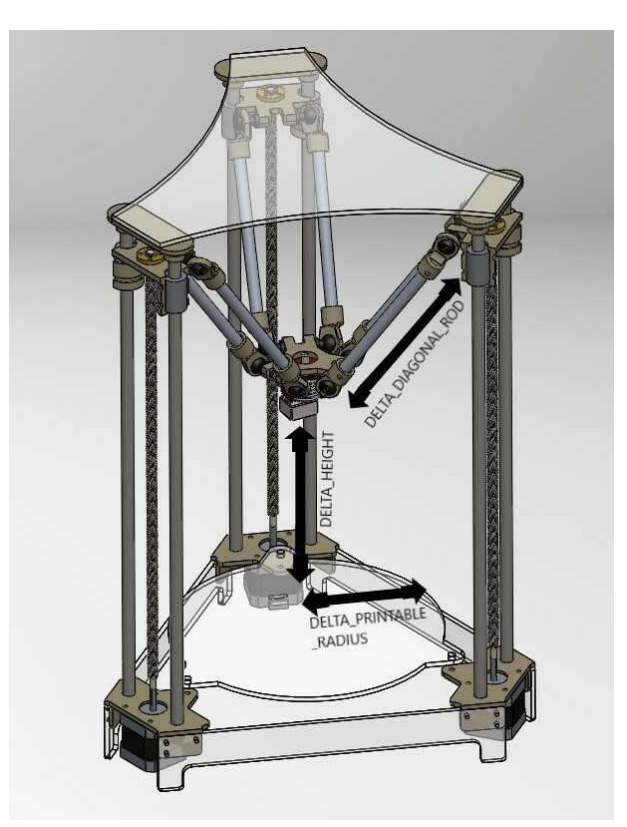

Figura 32 – Configurações Mecânicas Delta

Fonte – Autoria Própria

um sensor normalmente fechado, foi necessário inverter o nível lógico da leitura.

Para realizar a conferencia do funcionamento utilizando o Repetier Host, mencionado na Seção 4.4, basta inserir o comando M119 o qual retorna para o terminal se os sensores estão ativos (trigered) ou não ativos (open), conforme pode ser observado na Figura 33.

É aconselhável testar individualmente cada sensor antes de iniciar movimentação.

Figura 33 – Testando Sensores de Fim de Curso.

| $12:34:55.076$ N19 M119 *50 |                          |
|-----------------------------|--------------------------|
| 12:34:55.081                | Reporting endstop status |
| 12:34:55.085                | x max: TRIGGERED         |
| 12:34:55.085                | y max: TRIGGERED         |
| 12:34:55.085                | z min: TRIGGERED         |
| 12:34:55.089                | z max: TRIGGERED         |
| 12:34:55.089                | ok                       |

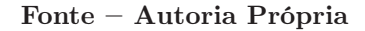

## 4.3.5 CONFIGURANDO MOVIMENTAÇÃO

Os drivers utilizados para controle e acionamento dos motores de passo devem ser definidos no Marlim a partir da linha 711 especificando DRIVER\_TYPE como A4988.

Estas configurações são responsáveis por definir a movimentação da impressora, impressoras do tipo Delta devem ser configuradas com a mesma taxa de passos por milimetro através de XYZ\_FULL\_STEPS\_PER\_ROTATION na linha 784.

Os steps por mm definem a forma como a impressora realizará a movimentação a partir da quantidade de passos dada pelo motor, este parâmetro deve ser o mesmo para todos os eixos para o sistema mecânico de transmissão de movimento projetado, a realçao ideal de deslocamento é de mil passos para cada milimetro de impressão.

o Feedrate e aceleração também deve receber valores iguais para os três eixos. A resolução em micropassos de 1/16 é definida na linha 785.

### 4.3.6 CONFIGURAÇÕES DIMENSIONAIS DA IMPRESSORA

As dimensões de impressão são definidas conforme 5.10 considerando que a área máxima de impressão será um circulo definido pelo raio máximo de impressão, e o home em uma impressora delta se dá em seu topo, portanto ela recebe o valor máximo.

## 4.3.7 SEÇÃO EXTRA

A Seção extra se inicia na linha 1490, lá é possível habilitar as funções de gravação e leitura da EEPROM, habilitando esta função é possível a comunicação e manipulação dos padrões definidos no Marlim por meio da interface com o usuário.

# 4.4 INTERFACE COM O USUÁRIO

Durante a execução do projeto o foi utilizado o software Repetier Host como interface do usuário e a máquina, por se tratar de um software gratuito e ser compatível com o Marlim. Além de apresentar um registro de comandos atualizado em tempo real, este programa apresenta ferramentas muito uteis para o desenvolvimento e calibração da impressora. Dentre elas destaco o painel de controle manual conforme demonstrado na Figura 34, onde é possível realizar o home manualmente, gerar movimentos em todos os sentidos, aquecer o bico, realizar extrusão ou até mesmo inserir o gcode diretamente. O acesso ao painel da EEPROM apertando as teclas  $Alt+E$  também é uma função muito útil durante a calibração pois la é possível alterar dados como passos por mm dos motores, avanço máximo e aceleração.

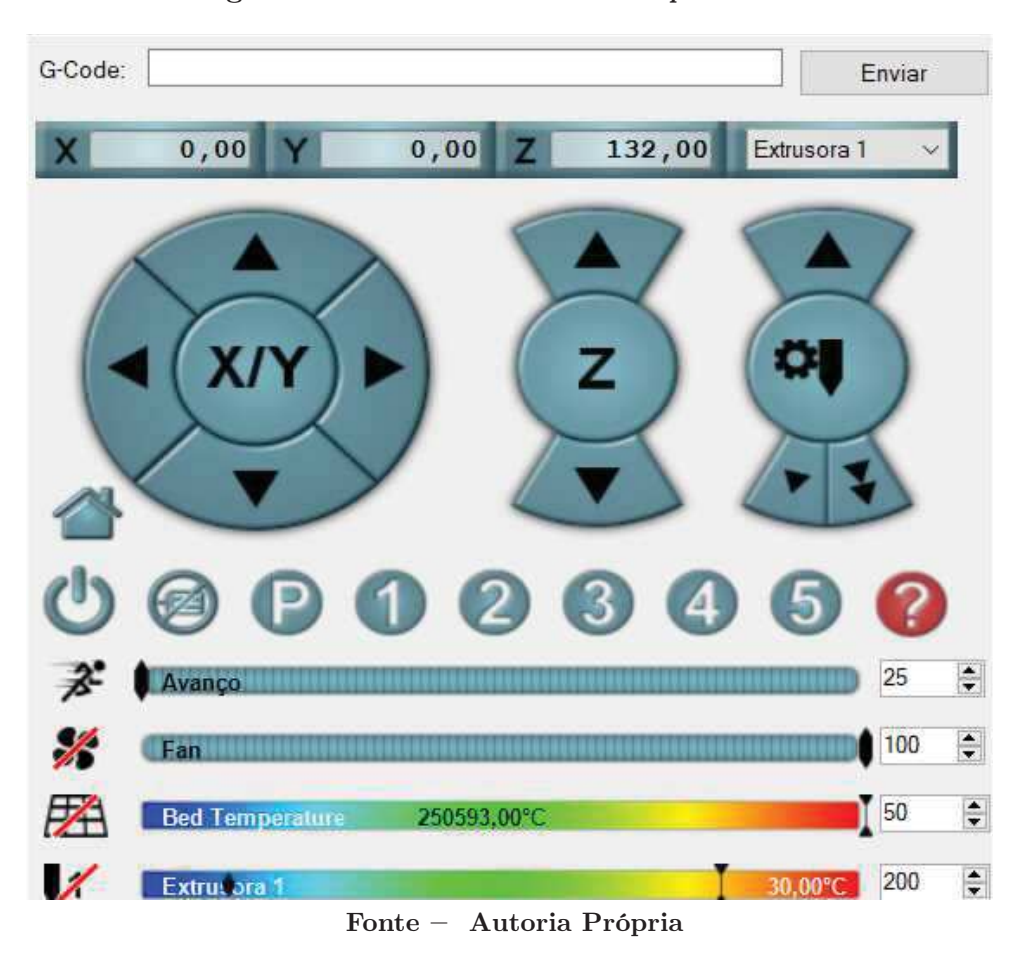

Figura 34 – Controle Manual-Repetier Host

#### 4.5 SOFTWARE DE FATIAMENTO

Para realizar o procedimento de impressão deve- se ter um software fatiador o qual realiza o fatiamento do modelo em formato stl e gerar o Gcode que define o traçado do cabeçote e os passos necessários durante o processo de impressão da peça. Cada camada é formada por um trajeto de contorno o qual define a forma da peça e seu preenchimento.

Para que o trabalho ocorra de forma eficiente é necessário que seja configurado os parâmetros dimensionais específicos da impressora tais como dimensões máximas, ajustes de offset e dimensão do diâmetro do bico. Estes parâmetros são essenciais para obtenção de bons resultados na hora da impressão.

Para realizar o fatiamento das peças, o software fatiador utilizado foi Ultimaker Cura, escolhido por se tratar de um software gratuito e de código aberto. É um fatiador de ótima resolução e uma interface bem intuitiva que é dividida entre preparação, visualização e monitoramento conforme demonstrado na Figura 35.

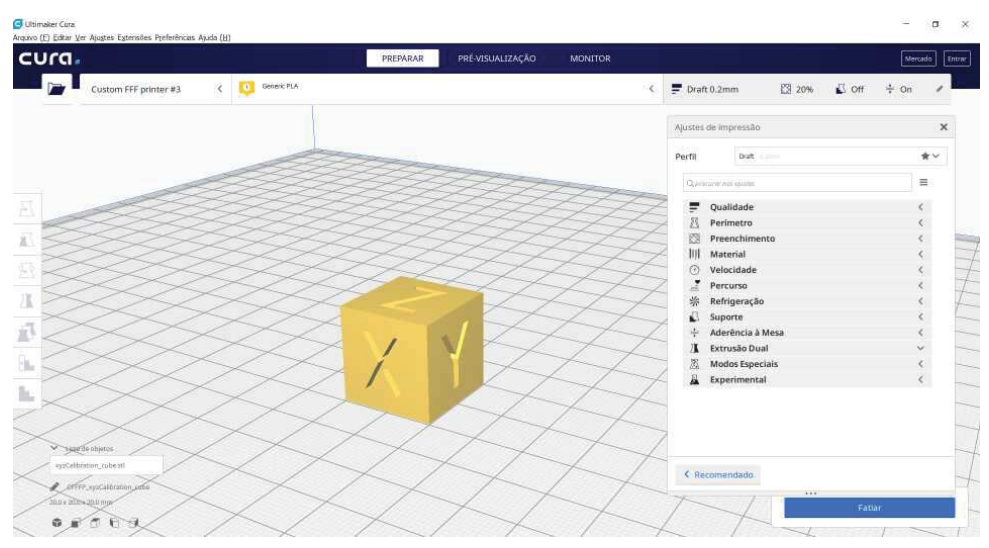

Figura 35 – Área de Trabalho-Ultimaker Cura

Fonte – Autoria Própria

# 4.5.1 PREPARAÇÃO

O primeiro passo necessário preparar o software fatiador é configurar as dimensões da impressora e apresentar informações como a altura do bico em relação a mesa e o raio máximo de impressão pois isso é levado em consideração para a geração do gcode.

A aba de preparação é onde são realizados os ajustes da máquina acessando o Menu Preferências > Configurações do Cura > Impressoras > Ajuste de Máquina, são estabelecidas todas as configurações mecânicas da máquina, ajustes da cabeça de impressão e offset do bico. Cada impressora possui ajustes específicos, a Figura 36 apresenta a janela do programa com os valores adotados no projeto.

Após inserir os ajustes, é possível inserir o arquivo com o desenho em formato ".stl", o programa então importa o arquivo e apresenta seu posicionamento sobre a superfície correspondente a mesa de impressão, além disso o programa apresenta ferramentas que possibilitam um posicionamento da peça, rotação ou até mesmo modificar suas dimensões conforme demonstrado na Figura 37.

É possível configurar vários parâmetros que influenciam diretamente na qualidade das peças. As Seções a seguir descrevem o que se deve levar em consideração na hora de decidir quais parâmetros são determinantes na elaboração do projeto.

#### 4.5.1.1 PARÂMETROS DE QUALIDADE

Na aba de qualidade é possível realizar a configuração da altura da camada a qual pode ser utilizada com valores de no máximo até 0.75 \* diâmetro do bico, quanto menor a altura da camada, maior será a resolução da impressão e consequentemente o tempo de impressão, outro parâmetros que influencia na qualidade é a largura de extrusão, este parâmetro deve estar relacionado ao diâmetro do bico, usualmente este parâmetro é igual

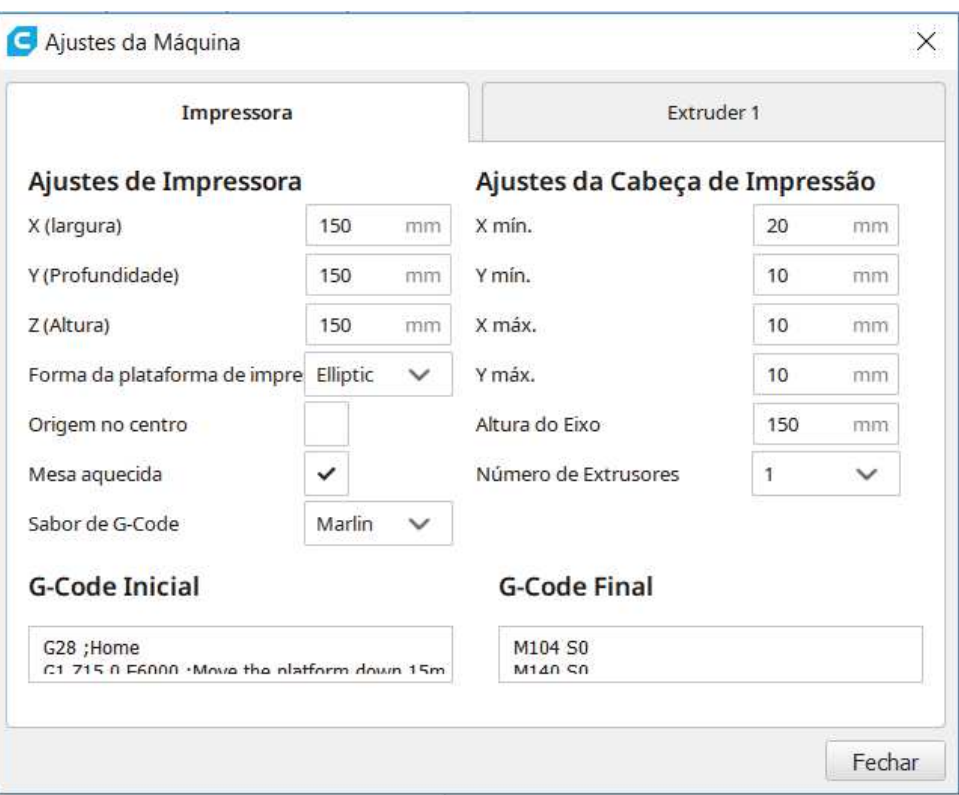

Figura 36 – Ajustes de Máquina -Ultimaker Cura

Fonte – Autoria Própria

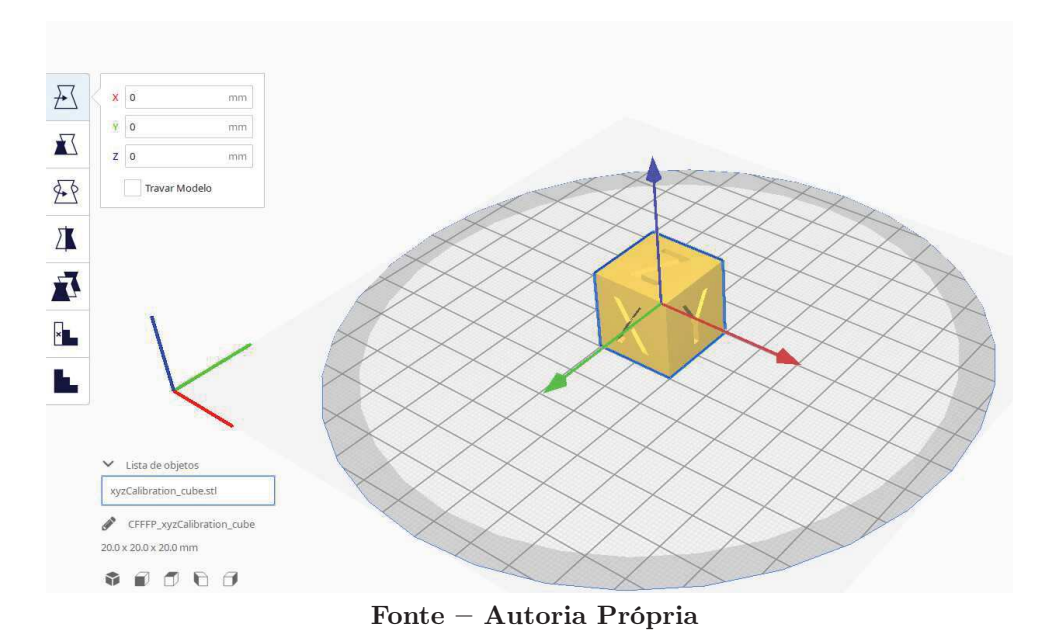

Figura 37 – Ajustes de posicionamento da Peça-Ultimaker Cura

a dimensão do diâmetro do bico ou cerca de 5% menor, a partir disto, pode-se concluir que a qualidade da impressão também está relacionada ao diâmetro do bico, para peças com alto grau de detalhamento se recomenda a utilização de bicos iguais ou menores a 0.4 mm que é o mais utilizado nas impressoras. Com este fatiador é possível alterar a largura da extrusão em partes específicas da peca como paredes, superfície é camadas iniciais. A Figura 38 apresenta os parâmetros adotados neste projeto.

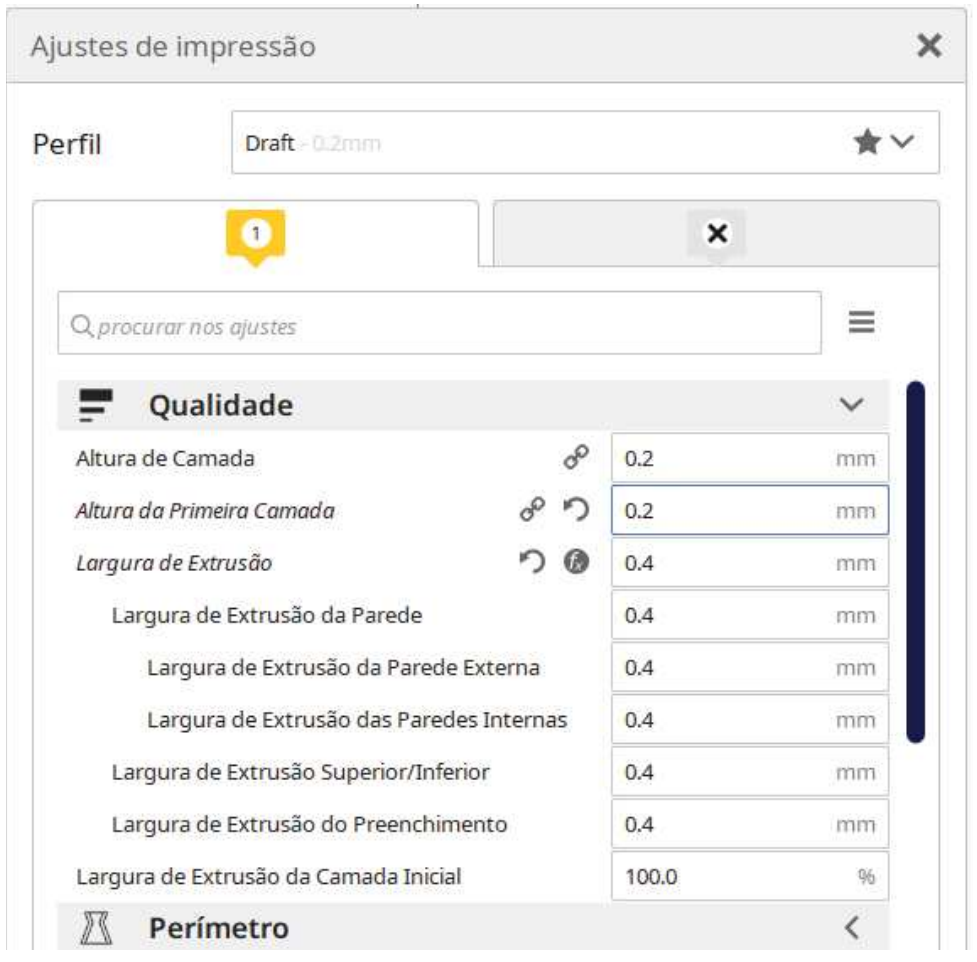

Figura 38 – Parâmetros de Qualidade - Ultimaker Cura

Fonte – Autoria Própria

#### 4.5.1.2 PARÂMETROS DE PERÍMETRO

O software gera por padrão 0.8mm de contorno nas paredes, ou seja, utilizando um bico de diâmetro 0,4mm, serão utilizadas duas camadas na parede de impressão. Nesta aba é possível realizar alterações nas espessuras das camadas nas superfícies, base e paredes de impressão, bem como o número de camadas nos mesmos. Está aba também apresenta a opção de passar a ferro, se habilitado o software gera no gcode o movimento do bico aquecido sem extrusão sobre a superfície da peça a fim de contribuir com seu acabamento deixando a peça mais lisa. A Figura 39 apresenta os parâmetros adotados neste projeto.

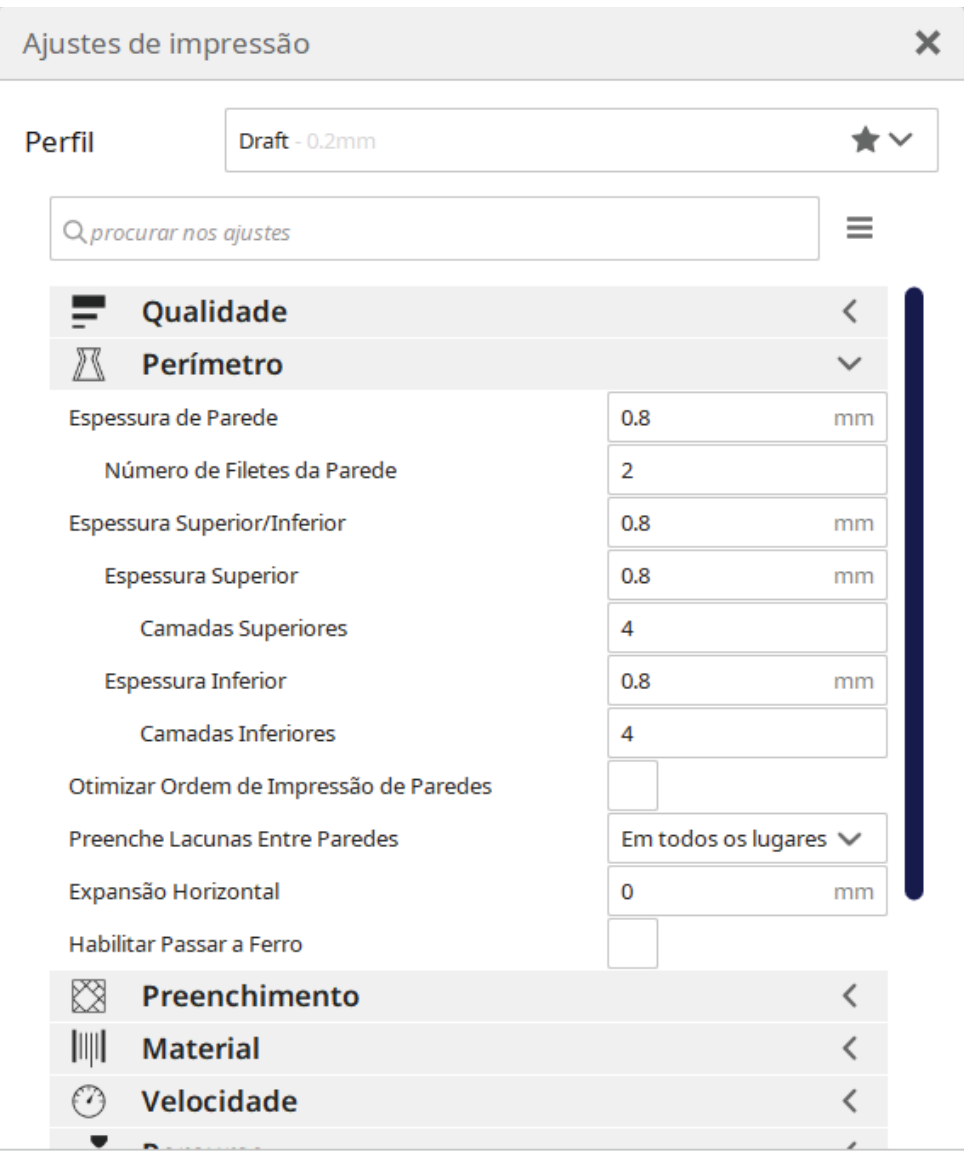

Figura 39 – Parâmetros de Perímetro - Ultimaker Cura

Fonte – Autoria Própria

#### 4.5.1.3 PARÂMETROS DE PREENCHIMENTO

Em impressão 3D, uma boa prática é a utilização de preenchimento padronizado em peças sólidas, estes parâmetros influenciam diretamente na resistência da peça e no tempo de impressão. Com o auxílio do software é possível realizar a alteração do padrão de preenchimento oferecendo várias possibilidades como preenchimento quadriculado, linear ou triangular por exemplo.

A intensidade do preenchimento também pode ser configurada como sendo 0% sem preenchimento nenhum e 100%, preenchimento completo, estes parâmetros definem a proximidade das linhas que vão compor o interior da peça. A Figura 40 apresenta os parâmetros adotados neste projeto.

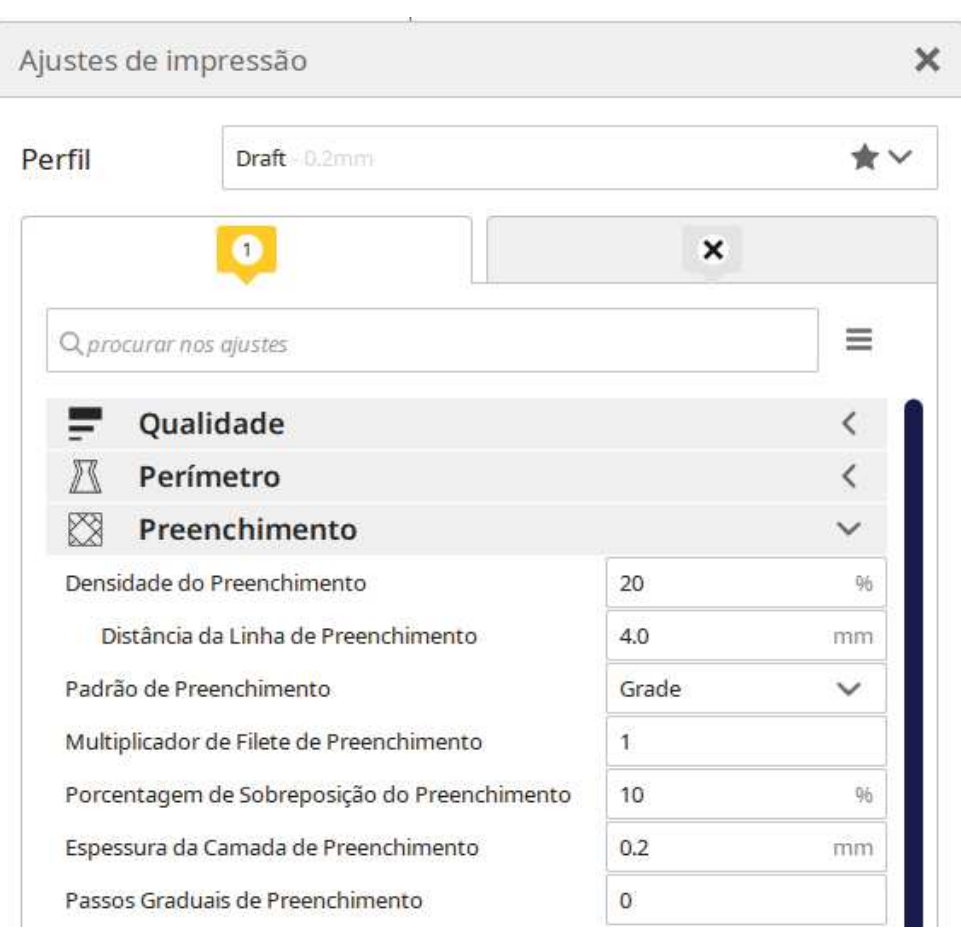

Figura 40 – Parâmetros de Preenchimento - Ultimaker Cura

Fonte – Autoria Própria

#### 4.5.1.4 PARÂMETROS DE MATERIAL

Dependendo do material termoplástico de impressão utilizado, deve se deve estabelecer as temperaturas específicas de extrusão para cada um, o Ultimaker Cura apresenta está aba onde se pode alterar as temperaturas do bico extrusor durante a impressão, nas primeiras camadas é nas paredes de impressão, bem como temperatura da mesa.

Cabe ressaltar que as temperaturas de impressão variam para cada material utilizado, é recomendado a leitura da ficha técnica de cada um e a realização de testes para obter melhores resultados.

Esta aba também possibilita manutenção do Fluxo de extrusão, este parâmetro leva em consideração a velocidade de extrusão, a temperatura e a largura do bico do cabeçote extrusor, ele realiza a manutenção da taxa de extrusão de forma a aumentar ou reduzir a quantidade de material emitida pelo bico em percentual.

Em determinadas situações durante o processo de impressão é necessário a realizar a retração de material, ou seja, seu recolhimento, isto ocorre para que não aconteça a deposição de material em locais indesejáveis. Esta função pode ser habilitada nesta aba, bem como quantidade de material retraída e velocidade de retração. A Figura 41 apresenta os parâmetros adotados neste projeto.

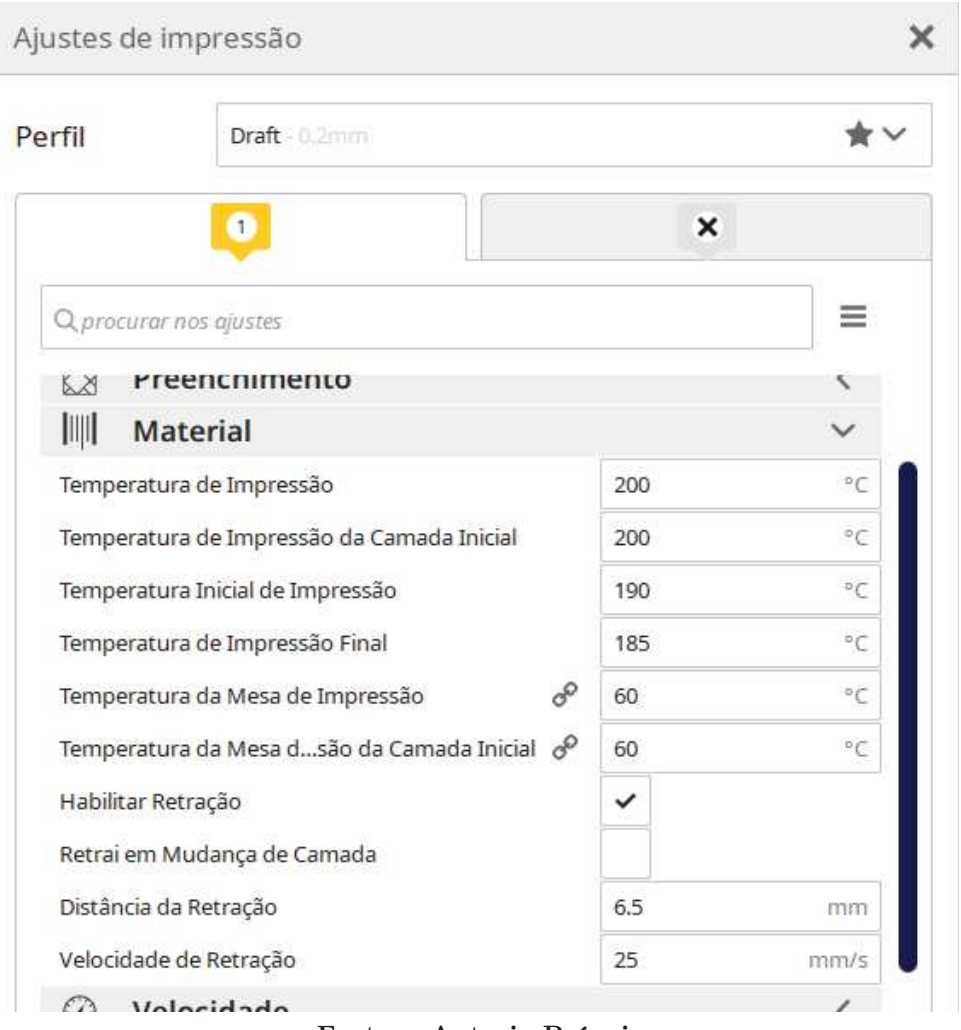

Figura 41 – Parâmetros de Material - Ultimaker Cura

Fonte – Autoria Própria

#### 4.5.1.5 PARÂMETROS DE VELOCIDADE

Os parâmetros que definem a velocidade do movimento do cabeçote extrusor são essenciais para um bom desempenho, nesta aba é possível alterar as velocidades de movimento do cabeçote extrusor em varias etapas da impressão. Seja durante as camadas iniciais, nas superfícies, nos preenchimentos ou até mesmo nas paredes. Elas podem possuir alto grau de detalhamento o que pede velocidades mais baixas.

Velocidades mais altas influenciam diretamente no tempo de impressão porem pode causar problemas de vibrações na peça devido a mudança de direção em altas velocidades. A fim de resolver estes problemas, o software também apresenta o controle de Jerk, esta função realiza um controle da velocidade prevendo mudanças de direção bruscas e contribuindo para melhor qualidade de impressão. A Figura 42 apresenta os parâmetros adotados neste projeto.

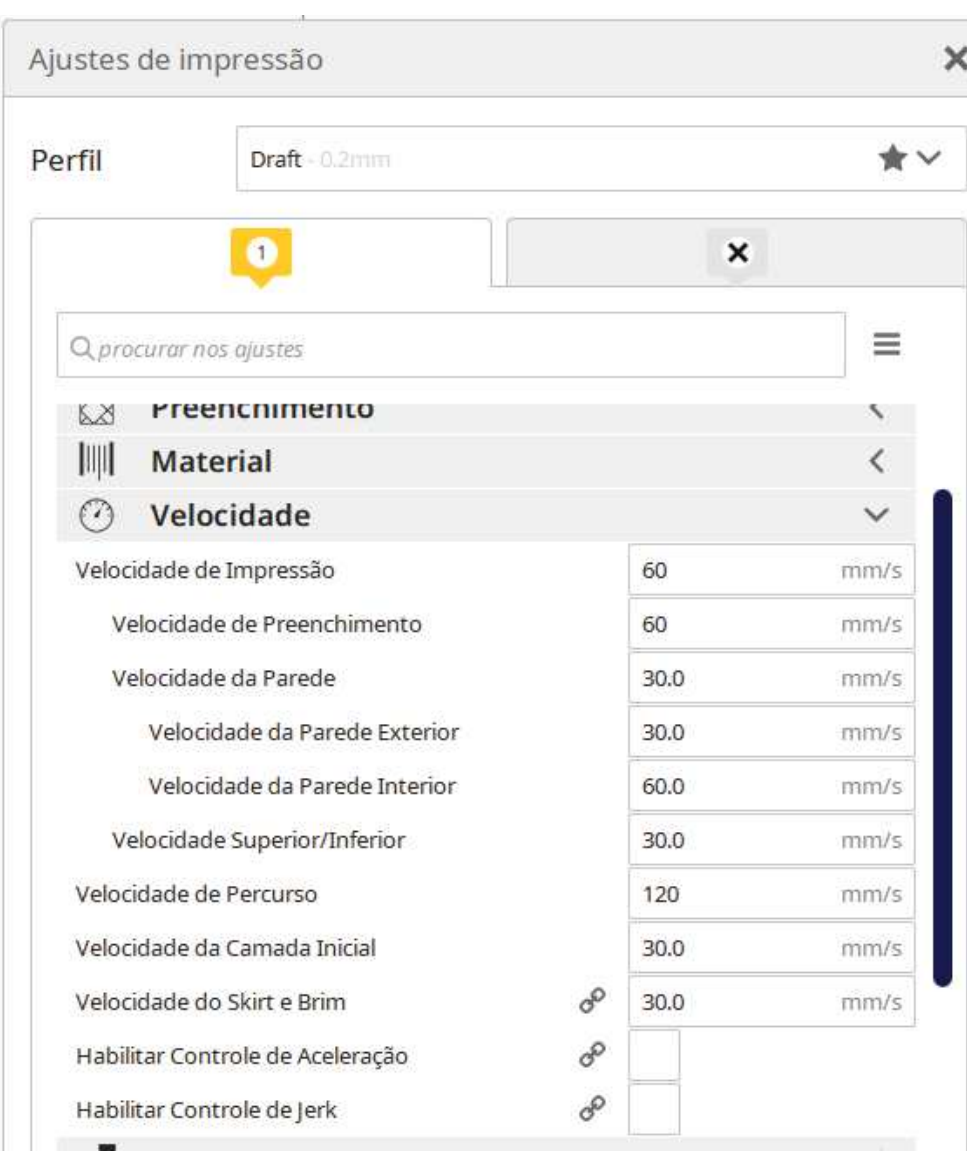

Figura 42 – Parâmetros de Velocidade - Ultimaker Cura

Fonte – Autoria Própria

#### 4.5.1.6 PARÂMETROS DE PERCURSO

Este parâmetro realiza a manutenção do percurso traçado pelo bico a fim de manter o trajeto do bico dentro de áreas já impressas. Isso evita que o material seja depositado em regiões indesejadas e também proporciona a redução do número de vezes em que se é necessário utilizar a retração permitindo maior qualidade de impressão a um tempo um pouco mais elevado.

#### 4.5.1.7 PARÂMETROS DE SUPORTE

Para que não ocorra o fenômeno de Bridging conhecido também como fenômeno de Ponte, é necessário a utilização suportes em determinadas partes da peça. Esta aba possui a função de gerar automaticamente estes suportes considerando como fator de relevância a inclinação e a altura da peça.

O software configura o Gcode de modo a criar uma estrutura capaz de suportar as partes da peça que possuam seções pendentes impedindo que elas desabem durante o processo de impressão. Também é possível alterar o padrão de cada suporte, sua velocidade de impressão e angulação para caracterização de seções pendentes.

#### 4.5.1.8 PARÂMETROS DE ADERÊNCIA A MESA

A aderência do material à mesa de impressão durante as primeiras camadas é fundamental para que ocorra uma impressão de sucesso, a partir disto, o software apresenta algumas funções para contribuem para melhorar a aderência.

A função Brim tem como objetivo aumentar a superfície de contato da peça com a mesa reduzindo a chance de descolamento, é possível dimensionar o tamanho e seu número de camadas.

A funçãoSkirt, tem como objetivo traçar um circulo em volta de onde será realizada a impressão, isso contribui para conferencia de nivelamento da mesa e limpeza do bico antes de iniciar a impressão da peça.A Figura 44 apresenta os parâmetros adotados neste projeto.

## 4.5.2 ABA DE VISUALIZAÇÃO

O programa ainda apresenta a função de apresentar uma expectativa de como será dada a impressão, apresentando um modelo representativo levando em consideração todos os parâmetros adotados e demonstrando como serão traçadas cada uma das camadas e realizando uma previsão do tempo de duração da impressão.

A Figura apresenta o modelo gerado pelo programa em etapas diferentes no processo de impressão, representando os traçados que serão realizados pelo bico durante o processo de extrusão, como será realizado o preenchimento da peça, as dimensões estabelecidas e como será feita a aderência a mesa.

### 4.5.3 INICIANDO IMPRESSÃO

É possível realizar a importação Gcode gerado pelo fatiador ao Repetier Host por meio do botão Carregar, feito isso é possível iniciar o processo de impressão na aba print preview, nele podemos monitorar o trajeto que esta sendo traçado pela impressora e a temperatura de impressão.

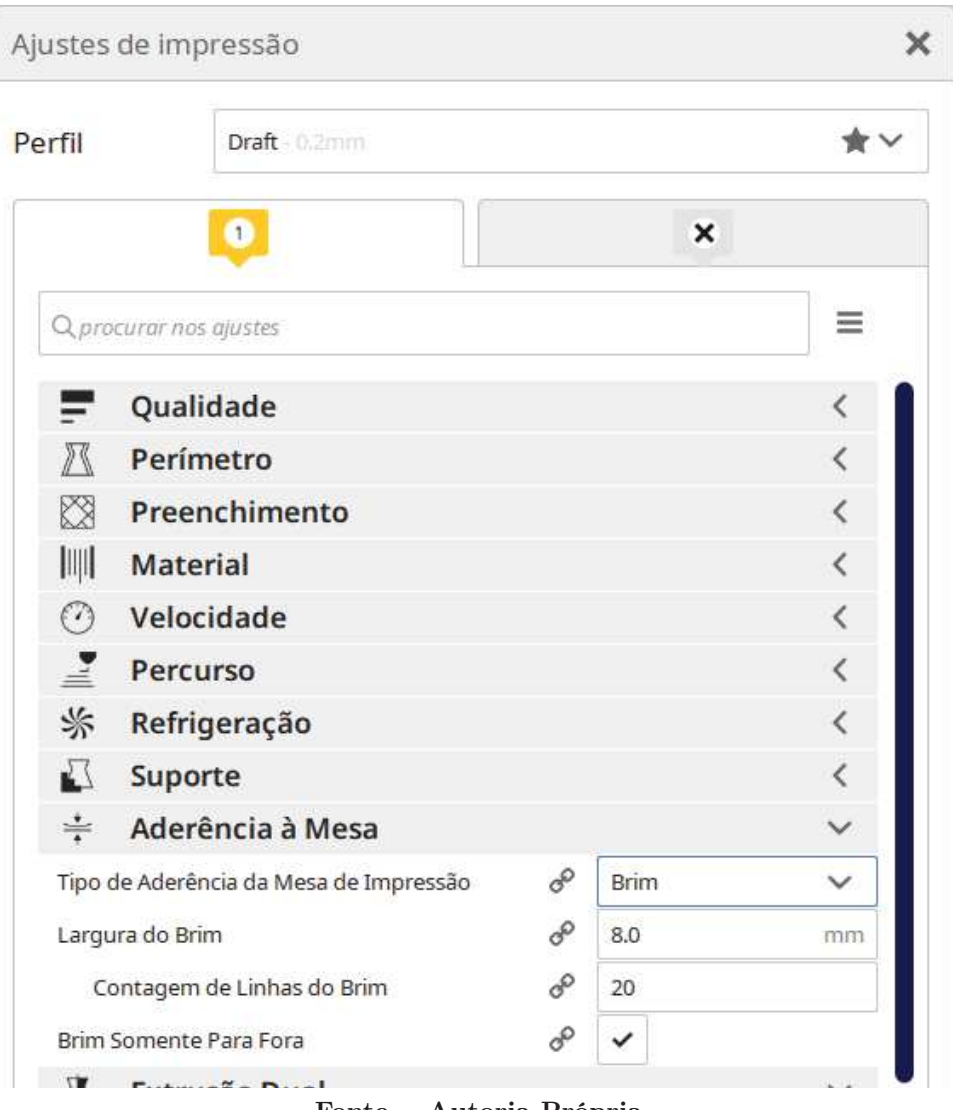

Figura 43 – Parâmetros de Preenchimento - Ultimaker Cura

Fonte – Autoria Própria

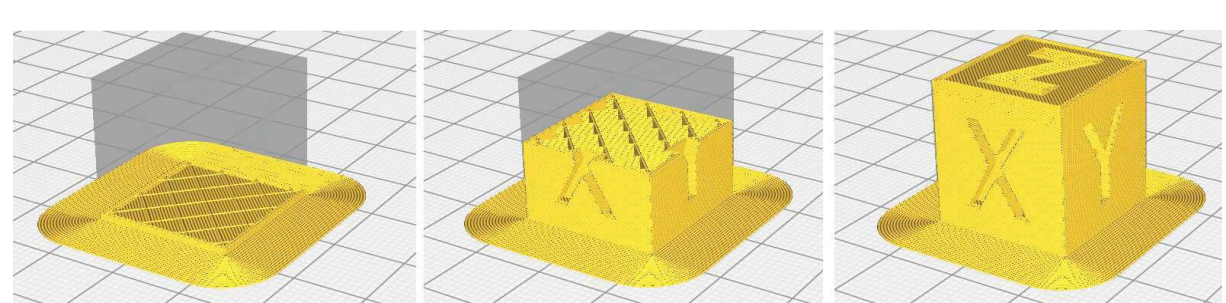

Figura 44 – Etapas de impressão no modo visualização - Ultimaker Cura

Fonte – Autoria Própria

# 5 RESULTADOS E DISCUSSÕES

A Figura apresenta como ficou a impressora desenvolvida após a conclusão da sua fabricação.

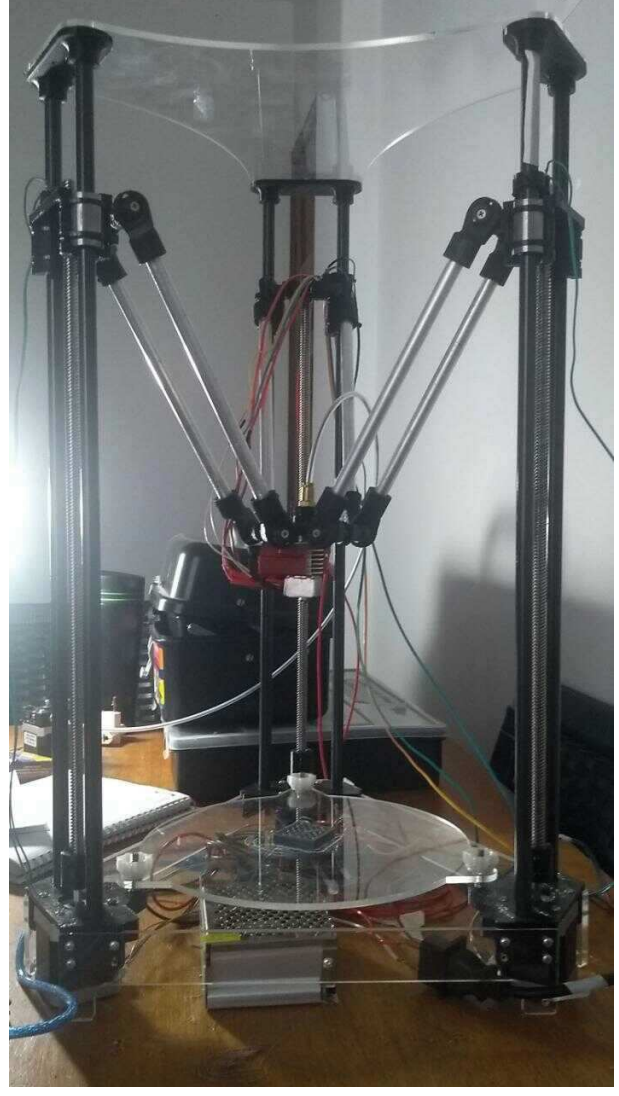

Figura 45 – Projeto Concluido.

Fonte – 3Dfila

Para se obter um bom resultado de impressão 3D, é necessário que seja tomado alguns cuidados durante sua realização, existem diversas situações em que a qualidade do objeto impresso pode ser comprometida por problemas mecânicos ou erros na configuração do software durante a geração do gcode.

# 5.1 CUIDADOS RELACIONADOS A MESA DE IMPRESSÃO

Existem situações em que peças não se fixam devidamente na mesa de impressão, isto pode ocorrer devido a distancia da mesa de impressão e o bico extrusor estar maior que a distancia ideal. Isto também pode ocorrer quando a peça possui uma área de contato com a mesa pequena o que prejudica sua aderência.

O software de fatiamento Ultimaker Cura possui ferramentas de ancoragem como o Brim e o Squirt que aumentam a superfície de contato e reduzem as chances deste problema ocorrer.

Geralmente ocorrem problemas logo na primeira camada. É importante se atentar para as primeiras camadas a serem impressas da peça, elas constituem a base de todo o projeto, foram adicionadas manoplas para ajuste manual fino da mesa que auxiliam para um bom nivelamento da mesa durante a impressão.

O bico extrusor deve estar a uma distancia tal que o material possa ser depositado sobre a mesa sem ser esmagado pois isso causa entupimento do bico devido ao fato do material não conseguir sair. Considerando isto, pode-se afirmar que este fator é substancial na realização de uma boa impressão, se a mesa não estiver bem nivelada a distancia entre o bico e a mesa não será a mesma em todos os pontos o que pode causar defeitos na peça impressa.

# 5.2 CUIDADOS RELACIONADOS AO FILAMENTO

Hoje em dia , existem diversos fabricantes de filamentos para impressão 3D no mercado, é muito importante que antes de realizar sua utilização seja feita a leitura de sua ficha técnica, nesta são passadas informações importantes como temperaturas de extrusão, temperatura da mesa, velocidades e fluxo de extrusão recomendadas. Para filamentos 3D tipo PLA, se a temperatura de extrusão estiver muito alta, provavelmente o bico começará a queimar o material e o deixando com aspecto escurecido. A maior parte dos fabricantes possuem um PLA com temperaturas de extrusão recomendadas em torno de 190ºC.

Em alguns momentos podem ocorrer problemas relacionados diretamente a qualidade do filamento utilizado o que pode acarretar sua quebra e interrupção do processo de impressão, por isso é sempre importante seu monitoramento e conferencia dos níveis de tensão mecânica a qual o fio é submetido.

# 5.3 CUIDADOS RELACIONADOS AO CABEÇOTE EXTRU-SOR

É muito importante que seja realizada a manutenção correta das impressoras antes e após o uso, um dos problemas mais comuns em impressoras 3D é o entupimento do bico, isso ocorre principalmente quando a impressora foi usada anteriormente e algum resto de material ficou alojado no mesmo impedindo a extrusão, para corrigir este tipo de problema pode-se utilizar filamentos específicos para fazer limpeza de bicos ou aquecer o bico para provocar a saída do material.

Podem ocorrer também, situações em que o bico deposita material a mais que o necessário (Over-Extrusion), ou até mesmo momentos em que o material extrudado é pouco (Under-Extrusion), isso pode ser ajustado controlando os níveis de fluxo de extrusão na aba de parâmetros de materiais conforme descrito na Seção 4.5.1.4.

# 5.4 CUIDADOS DURANTE O PROJETO DA PEÇA

Quando se inicia o projeto de uma peça a qual vai realizar uma impressão, deve- se levar em consideração a tecnologia de impressão a que esta sendo aplicada. Em impressoras com a tecnologia FDM utilizam como principio a deposição de material em camadas até a conclusão da peça.

Devemos considerar que para que ocorra a impressão é necessário que exista uma superfície ou estrutura de apoio onde é depositado o material pois não se pode depositar material simplesmente no ar, este fenômeno se não for levado em consideração pode causar deformação em determinadas geometrias é chamado de overhang .

Para corrigir este tipo de problema costuma-se utilizar a geração de suporte, ou seja uma estrutura auxiliar impressa que serve para suportar estruturas que precisam de suporte. Para sua geração, o fatiador leva em consideração duas configurações principais, o angulo mínimo em relação a vertical e o padrão da estrutura, ou seja, o formato e a composição da estrutura que será criada. A Figura 46 demonstra a falha gerada no queixo do Batman devido a não geração de suporte durante o projeto.

Durante o projeto deve-se atentar para a espessura das camadas superficiais, isso previne possíveis fendas no perímetro da peça conhecidas como Pillowing, efeito representado na Figura 47.

O erro de Stringing ocorre quando aparecem fios de filamento semelhantes a teias de aranha na peça, isso ocorre devido ao movimento do bico extrusor durante as etapas de Travel, ou seja etapa de impressão em que o cabeçote se movimenta sem que ocorra extrusão, acontece que durante o movimento certa quantidade de material escapa pelo bico formando fios de filamento semelhantes a teias de aranha na peça, uma forma de prevenir este tipo de falha é configurando a retração no software fatiador.

Na impressão de algumas peças, pode acontecer da estrutura interna ficar suja ou bagunçada. Isso pode ocorrer por diversas causas tais como a configuração incorreta do software de fatiamento ou até mesmo o simples fato de o bico extrusor estar semi-entupido. A velocidade da impressão também é um fator que deve ser levado em consideração pois velocidades muito altas prejudicam o assentamento do material.

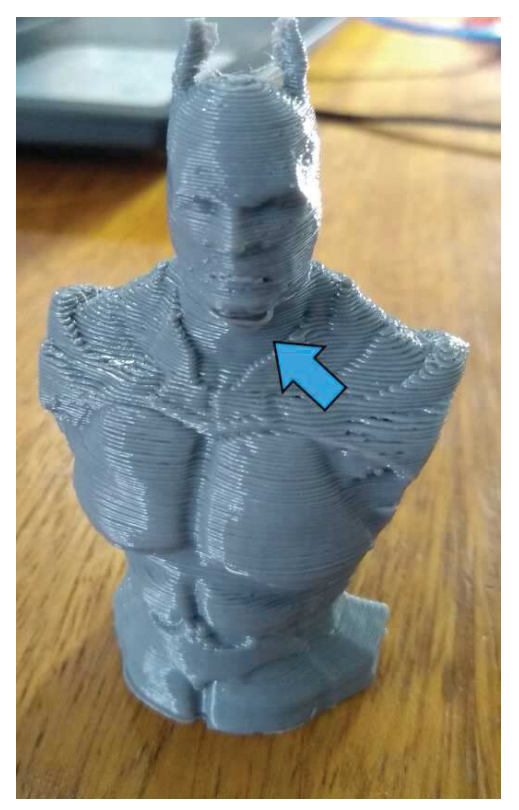

Figura 46 – Busto Batman Impresso

Fonte – Autoria Própria

Figura 47 – Pillowing

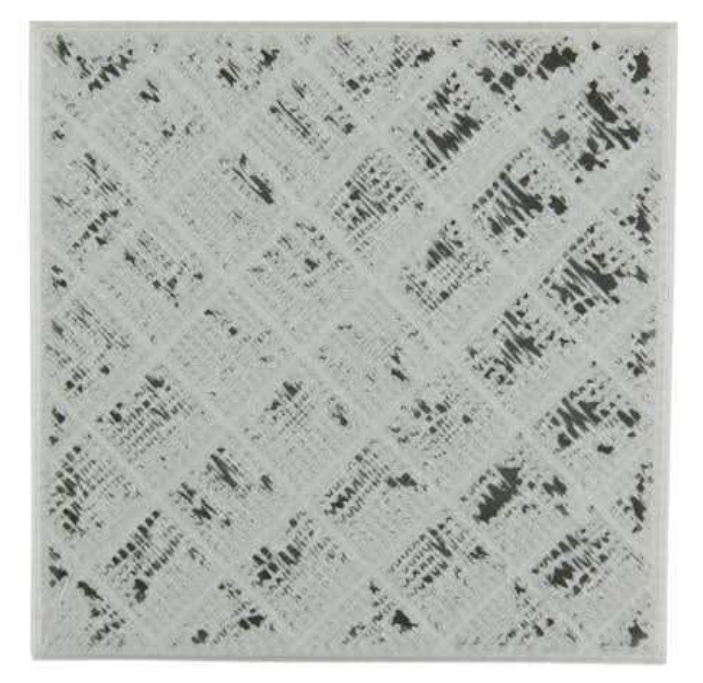

Fonte – Autoria Própria

# 6 CONCLUSÃO

A tecnologia de impressão 3D FDM é bem adaptável devido a seus componentes substituíveis, aos firmwares flexíveis profundamente configuráveis e lotados de recursos que vem sendo desenvolvidos em conjunto.

As impressoras Delta realizam uma distribuição de força entre elos paralelos e a presença de uma única conexão à base, isso torna a impressora com o peso e sua inércia reduzidos. Proporciona a realização de tarefas em alta velocidade com grande precisão se tomados os devidos cuidados. A Figura 48 apresenta algumas das peças impressas durante a execução do trabalho.

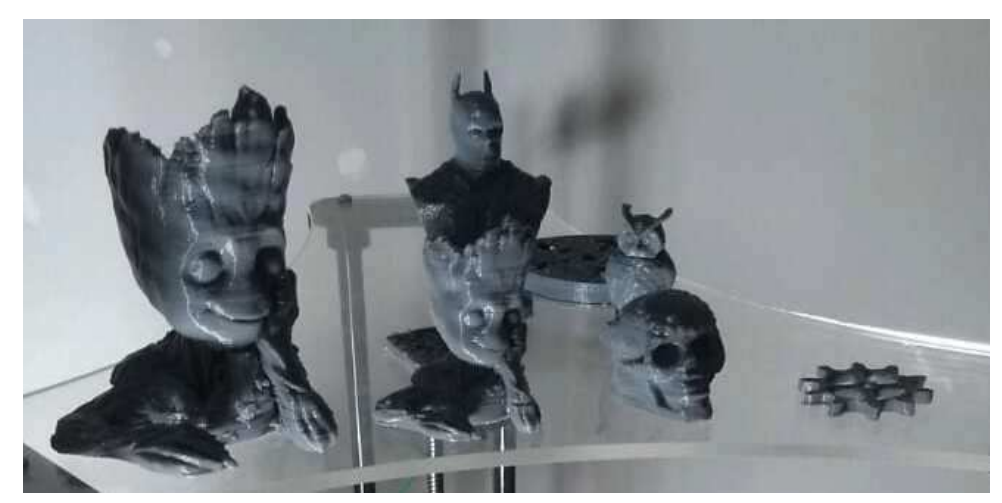

Figura 48 – Peças Fabricadas pela Impressora Desenvolvida

Fonte – Autoria Própria

Este trabalho comprova ser possível a montagem de impressoras 3D de baixo custo utilizando materiais reaproveitados como as barras de alumínio que compõem a estrutura da máquina e materiais impressos que possuem baixo custo de produção envolvidos. A Tabela 1 apresenta o custo do material utilizado na impressora, quantidade e o custo total de sua fabricação.

Para trabalhos futuros, sugere-se que seja implementado melhorias no projeto como o desenvolvimento um software próprio para realizar a IHM ou até mesmo a implementação de display para monitoramento de temperatura e tempo de impressão.

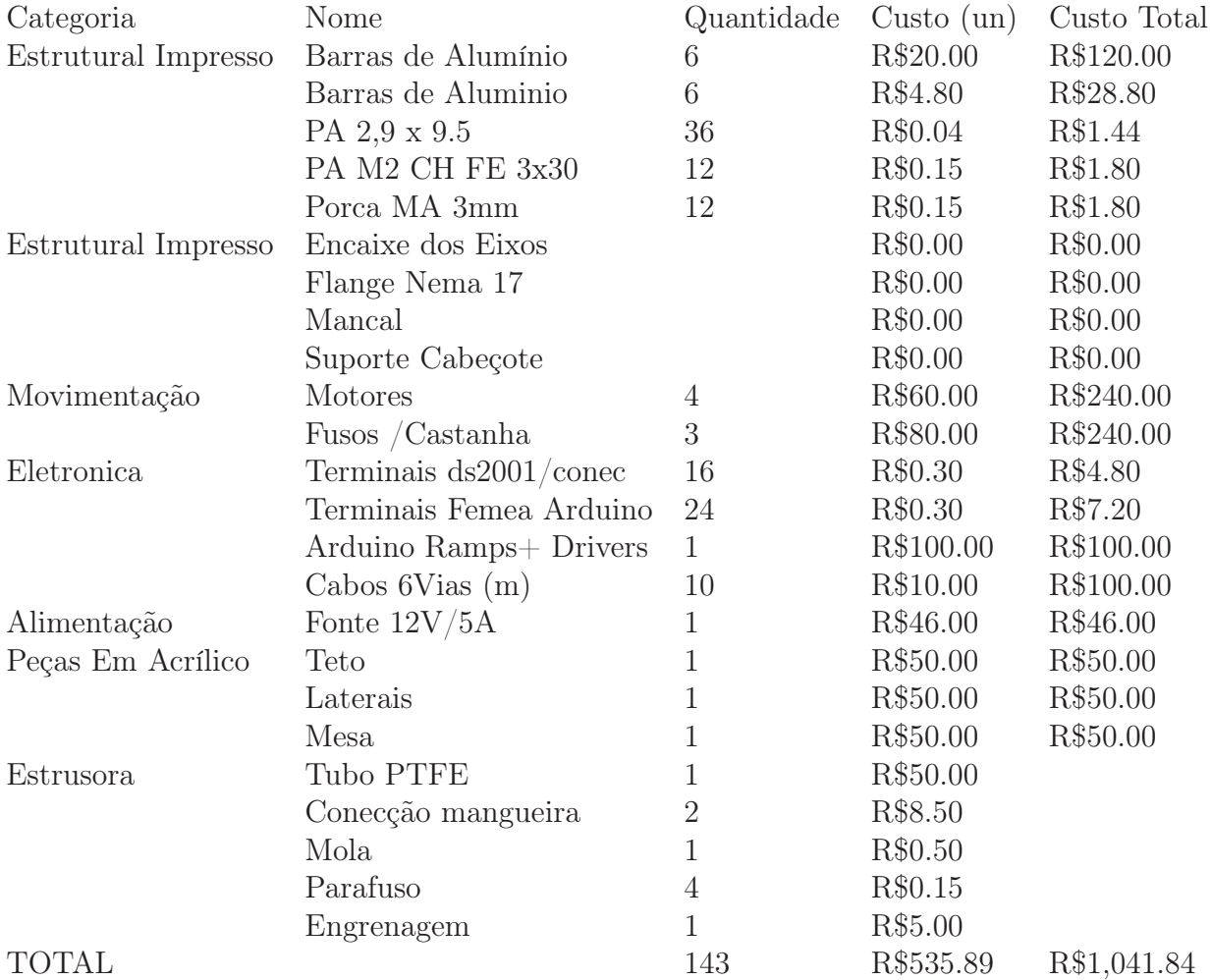

### Tabela 1 – Custo de peças para fabricação

# REFERÊNCIAS

ALCAIDE, E.; WILTGEN, F. Estudo das tecnologias em prototipagem rápida: Passado, presente e futuro. Revista Ciências Exatas, v. 24, n. 2, p. 12–20, 2018.

ALLEGRO MICROSYSTEMS, LLC. DMOS Microstepping Driver with Translator And Overcurrent Protection. [S.l.], 2009.

ANDERSON, C. Makers: per una nuova rivoluzione industriale. [S.l.]: Etas, 2013.

ARDUINO. <https://www.arduino.cc/en/Guide/Introduction>. Accessed: 2019-04-15.

ARDUINO. Arduino Mega 2560 REV3. [S.l.], 2009.

AZEVEDO, F. M. d. et al. Estudo e projeto de melhoria em máquina de impressão 3D. Tese (Doutorado) — Universidade de São Paulo, 2013.

BADOTTI, A. V. B. et al. Avaliação do processo de metalização superficial aplicado a peças obtidas por estereolitografia. Florianópolis, SC, 2003.

BAIãO, F. J. Funcionalidades e Tecnologias da Impressora 3D. 2012. Monografia (Bacharel em Engenharia de Computação), Universidade São Francisco, Itatiba, Brazil).

CUNICO, M. W. M. Impressoras 3D: o novo meio produtivo. [S.l.]: Concep3d Pesquisas Científicas, 2015.

FINOTTI, G. Cálculo explícito dos torques dos atuadores de um robô paralelo plano empregando o método de Kane. Tese (Doutorado) — Universidade de São Paulo, 2008.

FRANCHETTI, S. M. M.; MARCONATO, J. C. Polímeros biodegradáveis-uma solução parcial para diminuir a quantidade dos resíduos plásticos. Química Nova, SciELO Brasil, p. 811–816, 2006.

GOZZO, L. F. Projeto e construção de uma impressora 3d baseada na tecnologia da modelagem por fusão e deposição. Universidade Federal de Uberlândia, 2017.

HOTTER, A. G. J. . Additive Manufacturing 3D Printing for Prototyping and Manufacturing. [S.l.]: Hanser Publications, 2016.

JONG, J. P. D.; BRUIJN, E. de. Innovation lessons from 3-d printing. MIT Sloan Management Review, Massachusetts Institute of Technology, Cambridge, MA, v. 54, n. 2, p. 43, 2013.

MARTINS, N. A. Sistemas microcontrolados. São Paulo: Novatec Editora, 2005.

OMRON ELECTRONIC COMPONENTS LLC. Subminiature Snap Action Switch. [S.l.], 2009.

PINTO, M. O. M.; MAIA, M. C.; THIRÉ, R. M. Estudo Da Biocompatibilidade In Vivo De Arcabouço De Poli (Ácido Lático)(Pla) Fabricados Por Impressão 3d Para Aplicações Em Engenharia Tecidual. [S.l.]: Rio de Janeiro, 2016.

RAULINO, B. R. Manufatura Aditiva: Desenvolvimento de uma máquina de prototipagem rápida baseada na tecnologia FDM. 2011. Trabalho de Graduação em Engenharia de Controle e Automação, Publicação FT.TG-nº 12, Faculdade de Tecnologia, Universidade de Brasília, Brasília, DF.

RUSSELL, J. Reprap arduino mega pololu shield arduino mega based modular reprap electronics. RepRap, 2019.

SAMPAIO, C. Guia Maker da Impressão 3D - Teoria e Prática Consolidadas. [s.n.], 2017. Disponível em: <http://www.makerlinux.com.br/drupal/content/ebook>.

SANTANA, L. et al. Avaliação da composição química e das características térmicas de filamentos de pla para impressoras 3d de código aberto. In: IX Congresso Nacional de Engenharia Mecânica. [S.l.: s.n.], 2016.

SILVA, A. F. B. M. da. Impressora fdm tipo delta: estudo de impressão de cor e comparação de propriedades. 2018.

SILVEIRA, I. C. Projeto de um manipulador robótico cilíndrico de cinco eixos atuado por motores de passo. 2018.

SRIVATSAN T., . S. T. . . Additive Manufacturing: Innovations, Advances, and Applications. [S.l.]: CRC Press, 2016.